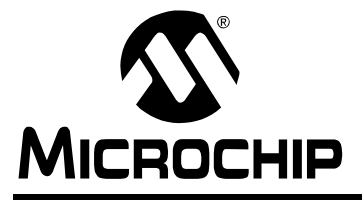

# **AN870**

# **An SNMP Agent for the Microchip TCP/IP Stack**

*Author: Nilesh Rajbharti Microchip Technology Inc.*

### **INTRODUCTION**

Simple Network Management Protocol (SNMP) is an Internet protocol that was originally designed to manage different network devices, such as file servers, hubs, routers and so on. It can also be used to manage and control an ever increasing number of small embedded systems connected to one another over any IP network. Systems can communicate with each other using SNMP to transfer control and status information, creating a truly distributed system. Unlike more familiar human-oriented protocols like HTTP, SNMP is considered a machine-to-machine protocol.

This application note provides one of the key components of the SNMP management system: the *SNMP Agent* that runs on the managed device. The simple Agent presented here is designed to run on Microchip's PICmicro® microcontrollers, and is implemented using services provided by the free Microchip TCP/IP Stack. Its main features include:

- Based on the free Microchip TCP/IP Stack
- Portable across all PIC18 family of microcontrollers
- Functions independently of RTOS or application
- Supports both Microchip's MPLAB<sup>®</sup> C18 and Hitech PICC 18™ C compilers 'out of the box'
- Supports SNMP Version 1 over UDP
- Supports Get, Get-Next, Set and Trap PDUs
- Supports up to 255 dynamic OIDs and unlimited constant OIDs
- Supports sequence variables with 7-bit index
- Supports enterprise-specific Trap with one variable information
- Handles access to constant OIDs automatically
- Utilizes a Management Information Base (MIB) that can be stored internally or on external EEPROM
- Includes its own PC-based MIB compiler
- Does not contain built-in TCP/UDP/IP statistics counters. User application must define and manage required MIB.

This document briefly describes the SNMP protocol just enough to explain the implementation and design of the SNMP Agent. Interested readers are encouraged to refer to RFC 1157 and related documents for more detailed information about the protocol. Users are also strongly encouraged to download and review Microchip

application note, *AN833 "The Microchip TCP/IP Stack"*. The Stack and its accompanying software tools, particularly the MPFS builder, are prerequisites for creating the SNMP Agent.

### **PREVIEW: HOW TO BUILD THE SNMP AGENT**

For those who are already familiar with SNMP and the Microchip Stack, we will start by outlining the process for incorporating the SNMP Agent into an application. If you need to familiarize yourself a little more with SNMP first, refer to the overview that starts on [page 3.](#page-2-0)

The flow chart in [Figure 1](#page-1-0) outlines the general steps for developing a Microchip SNMP Agent. There are two main processes involved: developing the MIB, and using that to develop the actual agent. Each process, in turn, has several steps. All of these are covered later in this document.

The major steps are:

- 1. Download and install the accompanying source files for the SNMP Agent.
- 2. Using the MIB script [\(page 22](#page-21-0)), define your private MIB along with other standard MIB that your application may require.
- 3. Use the included MIB compiler ("mib2bib", [page 29](#page-28-0)) to build a binary MIB image ("BIB").
- 4. Include the generated BIB file into an MPFS image, and either download or link the MPFS image data file.
- 5. Create an application project that contains all of your required files, plus the following Microchip TCP/IP Stack and SNMP Agent files:
	- MAC.c
	- ARP.c
	- ARPTsk.c
	- IP.c
	- UDP.c
	- SNMP.c
	- StackTsk.c
	- MPFS.c
	- Xeeprom.c or MPFSImg.c
	- Helpers.c
	- Delay.c

Keep in mind that you may have to include other Microchip files depending on the other modules that you select.

6. Modify your main application source file to include the SNMP header files and the MIB definition file, and implement the SNMP callback functions. Use one of the included demo SNMP application files ([page 33\)](#page-32-0) as a reference for making any necessary modifications.

Once successfully built, you can use any standard SNMP Management Software to access your SNMP Agent device.

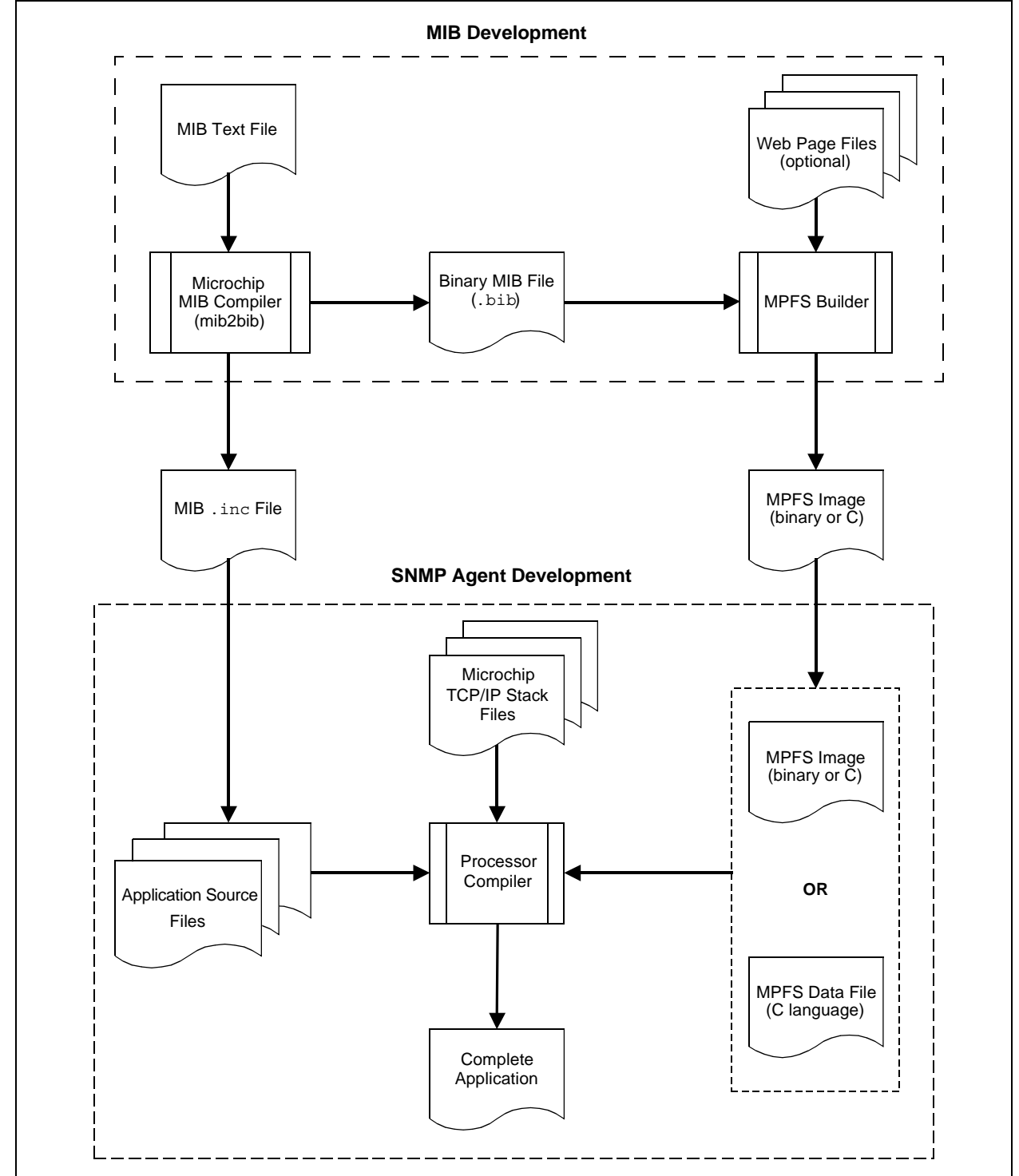

<span id="page-1-0"></span>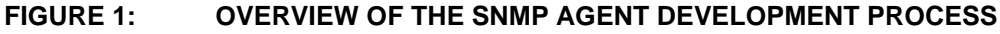

### <span id="page-2-0"></span>**SNMP OVERVIEW**

SNMP is an application layer communication protocol that defines a client-server relationship. Its relationship to the TCP/IP protocol Stack is shown in [Figure 2](#page-2-1).

SNMP describes a standard method to access variables residing in a remote device. It also specifies format in which this data must be transferred and interpreted. Once a device is SNMP enabled, any SNMP compatible host system can monitor and control that device.

<span id="page-2-1"></span>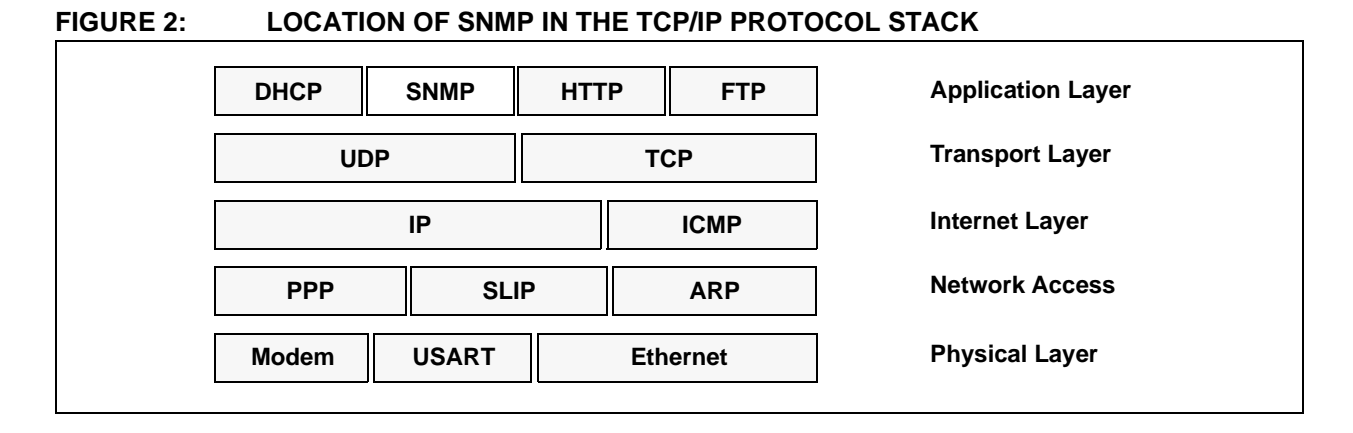

### **SNMP Terminology**

This application note frequently uses terminology described by the SNMP specification which we will review here briefly. [Figure 3](#page-2-2) shows the typical SNMP model and the associated terminology.

### NETWORK MANAGEMENT STATION (NMS)

The NMS is one half of the SNMP client-server setup; the other half being the agent. Because our focus in this document is on the agent, we mention NMS here briefly for the sake of completeness.

Typically, the NMS is a personal computer running special software, although it could very well be any other embedded device. NMS acts as an SNMP client, periodically polling the SNMP Agent for data.

Once a device is SNMP enabled, any commercially or non-commercially available NMS software can be used. NMS can be used to monitor the collection of similar or dissimilar devices. Many of the commercially available PC-based NMS systems provide a graphical representation of managed devices. Also, the addition of devices to a network does not require change in NMS software; it can dynamically load information about a new device and can provide the option to manage that device. All of these features give SNMP the functionality that makes it a popular choice for network and device management.

<span id="page-2-2"></span>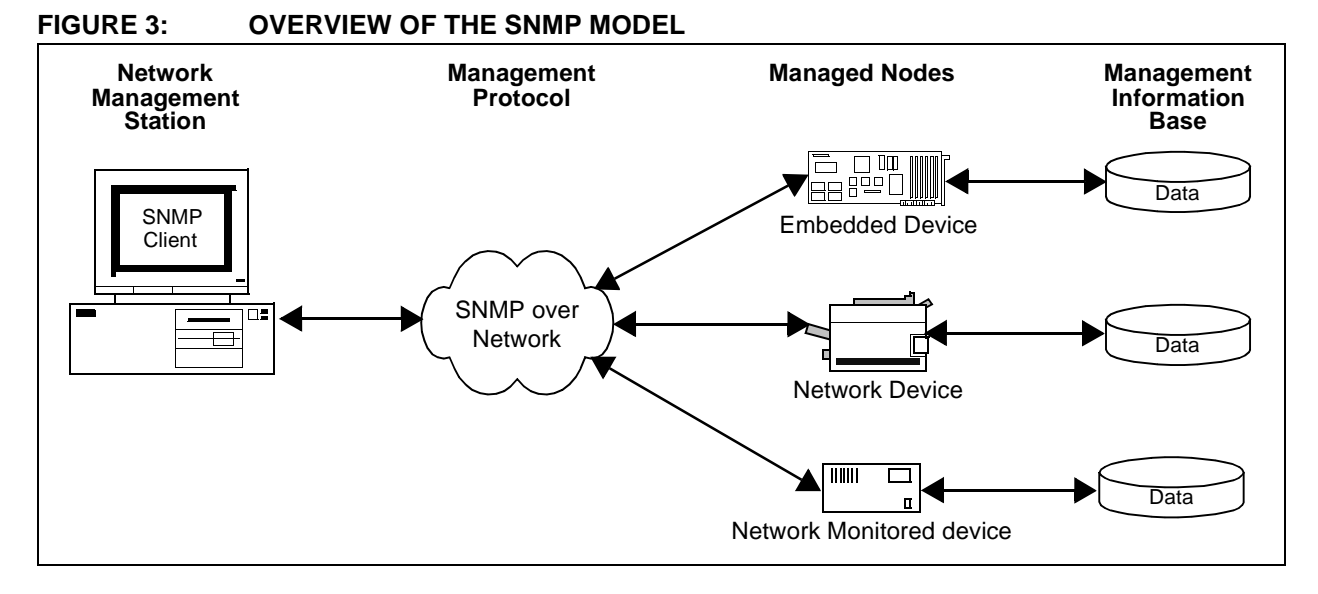

### MANAGED NODE OR SNMP AGENT

A *Managed Node* (or SNMP Agent, as it is very often called) is the device that is being managed by NMS. The SNMP Agent implements the server portion of the SNMP protocol, acting as the agent between the device application and the NMS software. The relationship is not necessarily one-to-one, as a single agent can simultaneously serve data to many NMSs. The agent waits for NMS requests and responds with the appropriate information.

### MANAGEMENT INFORMATION BASE (MIB)

Each SNMP Agent manages its own special collection of variables, called a *Management Information Base* (MIB). To organize the MIB, SNMP defines a schema known as the *Structure of Management Information* (SMI).

[Figure 4](#page-3-0) shows a generic SMI. The MIB is structured in a tree-like fashion, with one root at the top of the tree and one or more children below the root. Each child

may contain one or more children of its own, thus creating an entire tree. The bottom-most nodes that do not have any children are called *Leaf Nodes*. These nodes contain the actual data.

SNMP and other RFC documents for the Internet define several MIBs. [Figure 5](#page-4-0) shows a subtree of the actual MIB for the Internet. Subtrees, such as "system", "udp" and "tcp", are standard MIBs that are defined by specific RFC documents. These and other standard MIBs should not be modified if the SNMP Agent needs to be compatible with other NMS software.

A special subtree, called "enterprise", is defined for private enterprises. Any SNMP Agent device manufacturer may obtain its own private enterprise number. Once assigned, the manufacturer may add or remove any number of subtrees beneath it as they may require. Private enterprise numbers may be obtained by applying to IANA (Internet Assigned Number Authority). Applications can be made at their web site, www.iana.org/cgi-bin/enterprise.pl.

### <span id="page-3-0"></span>**FIGURE 4: GENERIC STRUCTURE OF MANAGEMENT INFORMATION (SMI)**

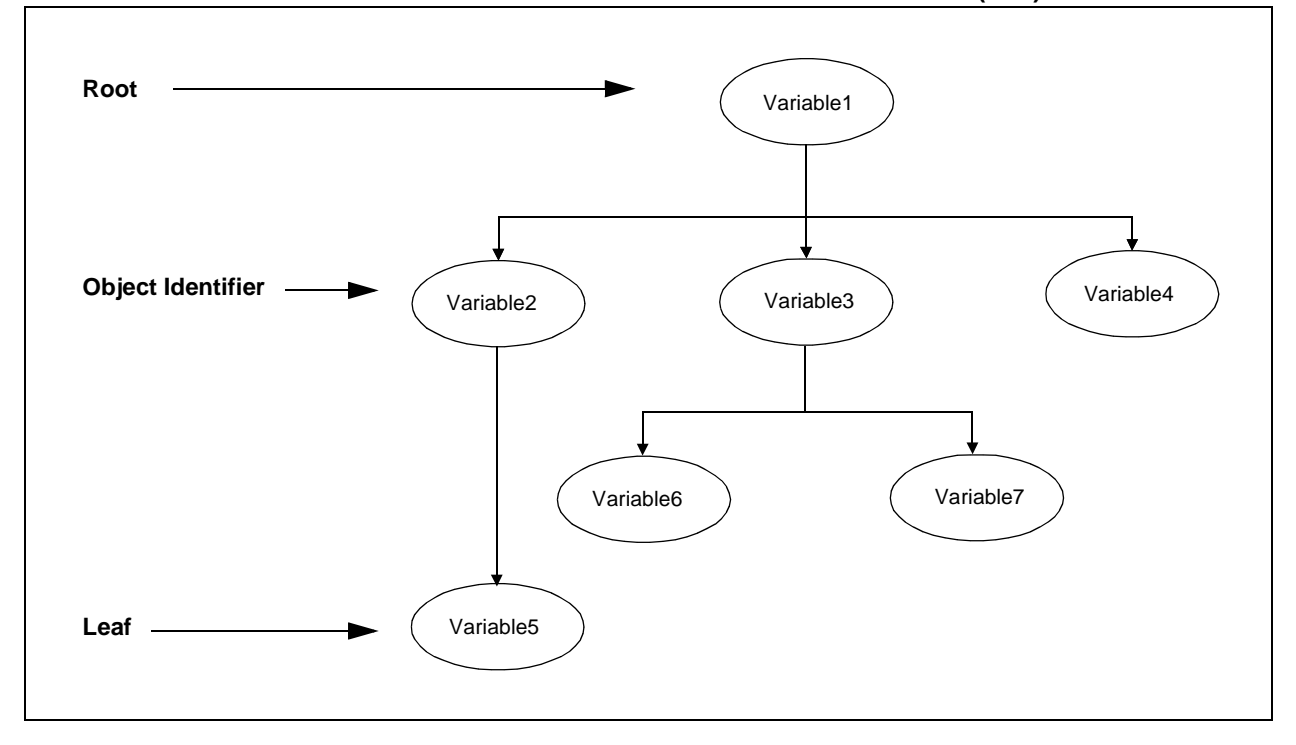

<span id="page-4-0"></span>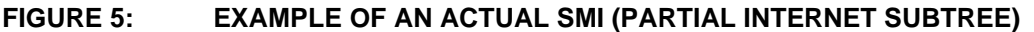

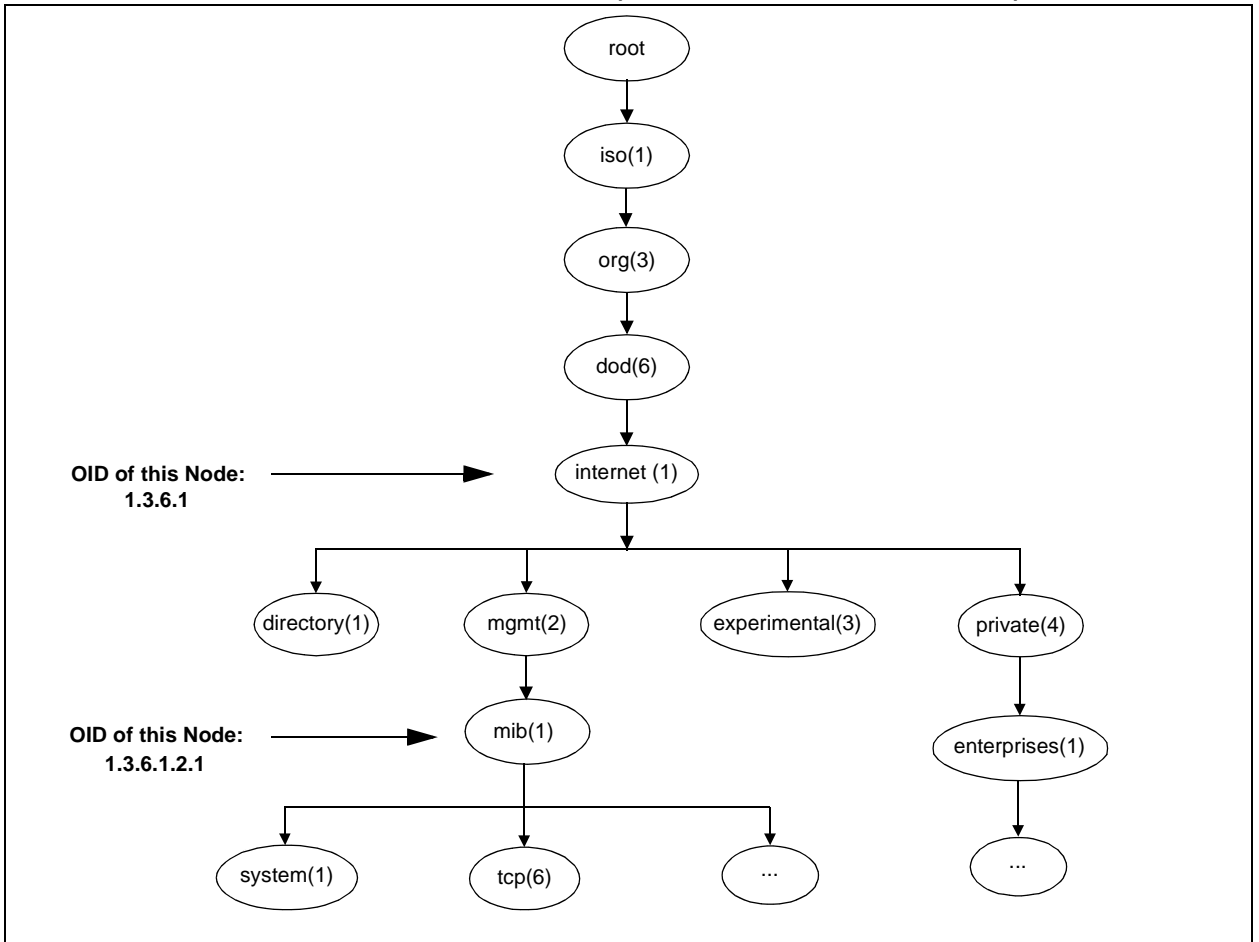

### OBJECT IDENTIFIER (OID)

Each node in the MIB tree is identified by a sequence of decimal numbers called an *Object Identifier* (OID). A specific node is uniquely referenced by its own OID and that of its parents' OIDs. Such OID is written in "dotted-decimal" notation, similar to those used by IP addresses but not limited to four levels. For example, the OID for the *system* node in [Figure 5](#page-4-0) is written as '1.3.6.1.2.1'. For the convenience of readers, an OID is frequently written with each node name and its OID in parenthesis. Using this convention, the OID for the *system* node can be rewritten as "iso(1).org(3).dod(6).internet(1).mgmt(2).mib(1)".

By virtue of OID assignments, the first number is always either '1' or '2', and the second number is less than 40. The first two numbers, *a* and *b*, are encoded as one byte having the value 40*a* + *b*. For the Internet, this number is 43. As a result, the *system* OID is transmitted as '43.6.1.2.1', *not* '1.3.6.1.2.1'.

**Note:** The Microchip SNMP MIB script discussed later in this document requires that all SNMP OIDs start with '43'.

### **Abstract Syntax Notation (ASN) Language**

Each MIB variable contains several attributes, such as data type, access type and object identifier. SNMP uses special language called Abstract Syntax Notation version 1 (ASN.1) to describe detail about variables. ASN.1 is also used to describe SNMP and other protocol data exchange format. ASN.1 is written as a text file and compiled using an ASN syntax compiler. Most of the NMS and SNMP Agent software are designed to read ASN files and build MIB accordingly. An example of a variable description in ASN.1 syntax is shown in [Example 1](#page-5-0).

There are commercially available MIB builders that allow users to build MIBs graphically without the need to learn ASN syntax first. The Microchip SNMP Agent uses its own special script to describe its agent OIDs, as well as its own script compiler to create compact binary representations of the MIB. The custom script also allows the assignment of constant data to OIDs. The Microchip MIB script and its compiler are described in greater detail, starting on [page 22.](#page-21-0)

### <span id="page-5-0"></span>**EXAMPLE 1: TYPICAL ASN.1 DESCRIPTION OF A VARIABLE**

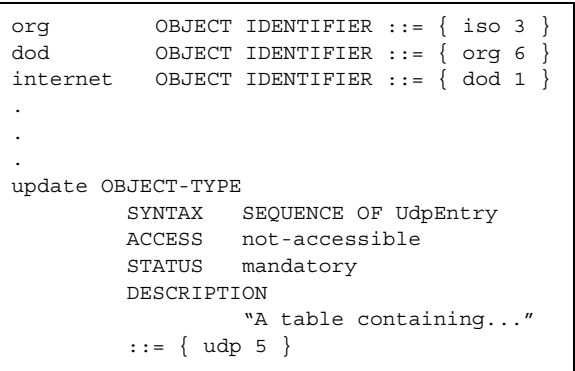

### **Binary Encoding Rules (BER)**

SNMP uses ASN.1 syntax to describe its packet and variable contents. ASN is an abstract syntax; that is, it does not specify how the actual data is encoded and transmitted between two nodes. A special set of rules, called *Binary Encoding Rules (BER)*, is used to encode what is described by the ASN.1 syntax. BER is self-contained and platform independent. Each data item encoded with BER contains its data type, data length and its actual value; this is in contrast to regular data, where only the data content is given.

A data variable encoded by BER consists of a *tag byte*, one or more *length bytes* and one or more *value bytes*. The tag byte describes the data type associated with the current data variable. The length byte(s) gives the number of bytes used to describe data content. The value bytes are the actual data content. [Figure 6](#page-5-1) shows the breakdown of typical BER values and an example of encoding.

It is not necessary for users to learn the encoding rules. The SNMP Agent automatically handles encoding and decoding of all supported data types.

### <span id="page-5-1"></span>**FIGURE 6: GENERIC BER FORMAT (TOP) AND AN EXAMPLE OF BER ENCODING (BOTTOM)**

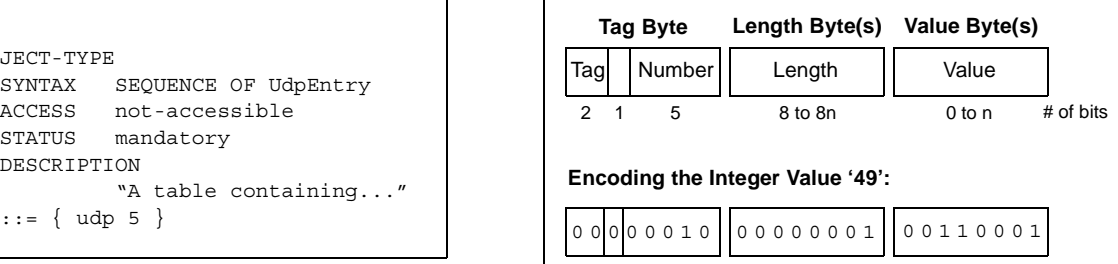

### **Protocol Data Unit (PDU)**

Data packets exchanged between two SNMP nodes are called *Protocol Data Units (PDU)*. SNMP Version 1 defines a total of five main types of PDUs:

- Get-request
- Get-Next-response
- Get-response
- Set-request
- Trap

All Get and Set PDUs share a common message format; the format for Trap PDUs is somewhat different. The two formats are compared in [Figure 7](#page-5-2).

Users of the Microchip SNMP Agent do not need to know the details of the PDU format or its encoding; the SNMP Agent module automatically handles all of the low level protocol details, including the encoding and decoding of data variables. Those who are interested in the details are encouraged to refer to RFC 1157 for more information about the individual PDU fields.

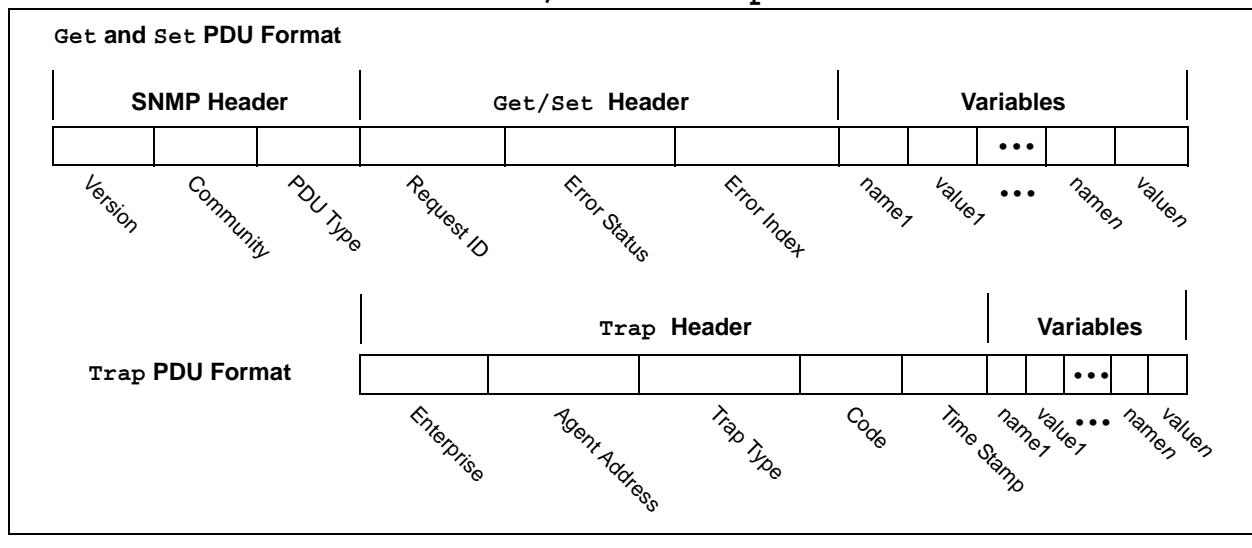

### <span id="page-5-2"></span>**FIGURE 7: PDU FORMATS FOR Get/Set AND Trap PACKETS**

### **MICROCHIP SNMP AGENT APIs**

The actual SNMP Agent is implemented by several files working together with the Microchip TCP/IP Stack. Like the other components of the Stack, the core of the SNMP agent is implemented by a single file, snmp.c. In addition, at least five other callback functions must also be implemented to provide communication between the SNMP module, the host application, and the rest of the TCP/IP Stack.

### **SNMPInit**

This function is used to initialize the SNMP Agent module.

### **Syntax**

void SNMPInit(void)

#### **Parameters**

None

### **Return Values**

None

### **Pre-Condition**

There must be at least one free UDP socket available and UDPInit is already called.

### **Side Effects**

One UDP socket will be used.

### **Remarks**

None

### **Example**

// Do Stack manager Init. This will initialize UDPInit too. StackInit();

```
// Initialize SNMP module
SNMPInit();
```

```
// Initialize other modules...
...
```
The SNMP Agent also makes use of Application Program Interfaces (APIs). These are well-defined methods for communicating between applications and the SNMP Agent, and are also designed to make application design easier for the user.

There are a total of 10 functions associated with the SNMP Agent. A complete description of their APIs follows from here through [page 21](#page-20-0).

### **SNMPTask**

This function is the main state machine task. It handles all incoming SNMP packets, processes them for correct operation and calls back the main application.

### **Syntax**

BOOL SNMPTask(void)

### **Parameters**

None

### **Return Values**

TRUE, if SNMP state machine has completed its task; the Stack state machine can be changed. FALSE, if otherwise.

### **Pre-Condition**

SNMPInit() is already called.

### **Side Effects**

An incoming SNMP packet is processed and acted upon. Packets are discarded after processed.

### **Remarks**

None

### **Example**

```
// Do Stack manager Init. This will initialize UDPInit too.
StackInit();
```

```
// Initialize SNMP module
SNMPInit();
```

```
// Initialize other modules...
...
```

```
// Enter into main loop
while( 1 )
{
        // Main Microchip TCP/IP Stack task
        StackTask();
        // Call SNMP Task
        SNMPTask();
        // Call another Stack tasks...
        ...
}
```
#### **SNMPGetVar**

This function is a callback used by the SNMP Agent module to request a variable value from the main application. If the current OID is a simple variable, *index* will always be '0'. If the current OID is a sequence variable, *index* may be any value from 0 through 127.

### **Syntax**

BOOL SNMPGetVar(SNMP\_ID *var*, SNMP\_INDEX *index*, BYTE \**ref*, SNMP\_VAL \**val*)

### **Parameters**

*var* [in]

OID variable ID whose value is requested.

*index* [in]

Index of OID variable. *index* is useful when OID variable is of type sequence and NMS can query any of available values.

*ref* [in/out]

Reference for multi-byte Get. *ref* is set to SNMP\_START\_OF\_VAR (value of 0x00) to mark the beginning of a data transfer. The application may read and set this parameter to keep track of a multi-byte transfer. When the multi-byte data transfer is complete, the application must set *ref* to SNMP\_END\_OF\_VAR.

*val* [out]

Pointer to a buffer of up to 4 bytes, depending on the data type of *var*:

If data type is BYTE, the application should copy value in val->byte.

If data type is WORD, the application should copy value in val->word.

If data type is DWORD, the application should copy value in val->dword.

If data type is IP\_ADDRESS, the application may copy value in either  $val$ ->dword or  $val$ ->v $[]$ with the LSB being the MSB of the IP address.

If data type is COUNTER32, TIME\_TICKS or GAUGE32, the application should copy value in val->dword.

If data type is ASCII\_STRING or OCTET\_STRING, the application should copy value in  $val\text{-}s$ one byte at a time. In this case, *ref* may be used to keep track of multi-byte transfer.

### **Return Values**

TRUE, if a value exists for a given *var* at given *index*; data is copied in *val*.

FALSE, if otherwise.

### **Pre-Condition**

None

**Side Effects**

None

### **Remarks**

For a definition of the data types associated with *val*, refer to the DeclareVar description on [page 23](#page-22-0).

### **SNMPGetVar** (Continued)

### **Example**

```
BOOL SNMPGetVar(SNMP_ID var, SNMP_INDEX index, BYTE *ref, SNMP_VAL* val)
\left\{ \right.BYTE myRef;
     myRef = *ref;switch(var)
      {
     case LED D5: // LED D5 control variable.
           val->byte = LED_D5_CONTROL; // Return LED D5 value
           return TRUE;
     case ANALOG_POT0: // 10-bit value of ADC
           val->word = AN0Value.Val;
           return TRUE;
     case TRAP COMMUNITY: // ASCII STRING variables
           // Make sure that given index is within our range.
           // TRAP_COMMUNITY is part of larger table trapInfo
           if ( index < trapInfo.Size )
            {
                  // If it is empty string, this is the end.
                 if ( trapInfo.table[index].communityLen == 0 )
                        *ref = SNMP_END_OF_VAR;
                 else
                  {
                       val->byte = trapInfo.table[index].community[myRef];
                       // Prepare for next byte transfer
                       myRef++;
                       // If we transferred all bytes, mark it as an end
                       if ( myRef == trapInfo.table[index].communityLen )
                             *ref = SNMP_END_OF_VAR;
                       else
                             // Or else, set ref to track it.
                             *{\tt ref} \ = \ {\tt myRef} \ ;}
            }
           return TRUE;
      }...
     // All unknown variables are cannot be retrieved.
     return FALSE;
}
```
### **SNMPGetNextIndex**

This function is a callback used by the SNMP Agent module to request next *index* after given *index* (if there is any).

### **Syntax**

BOOL SNMPGetNextIndex(SNMP\_ID *var*, SNMP\_INDEX \**index*)

### **Parameters**

*var* [in]

OID variable ID whose next *index* value is requested. Only *var* of type sequence is called with.

*index* [in/out]

Pointer to *index* of OID variable. The application should read the value pointed to by this pointer and update its content with the next available *index*, if there is any. If there is none, there is no need to modify its content.

INDEX\_INVALID if no *index* is given. In that case, the next *index* is the very first available *index*.

### **Return Values**

TRUE, if next *index* exists after given *index*.

FALSE, if otherwise.

### **Pre-Condition**

None

### **Side Effects**

None

### **Remarks**

This function is called for only sequence index variables. The application needs to handle only index type variables in this callback.

### **Example**

```
BOOL SNMPGetNextIndex(SNMP_ID var, SNMP_INDEX *index)
{
        SNMP_INDEX tempIndex;
        tempIndex = *index;switch(var)
        {
        case TRAP_RECEIVER_ID:
                // There is no next possible index if table itself is empty.
                if ( trapInfo.Size == 0 )
                        return FALSE;
                // INDEX_INVALID means start with first index.
                if ( tempIndex == SNMP_INDEX_INVALID )
                {
                        *index = 0;return TRUE;
                }
                // Next index is one more than current one but less than size of table.
                else if ( tempIndex < (trapInfo.Size-1) )
                \{*index = tempIndex+1;
                        return TRUE;
                }
                break;
        }
        return FALSE;
}
```
### **SNMPIsValidSetLen**

This function is a callback used by the SNMP Agent module to determine if a variable can be written with a specific length of value. When NMS performs a Set-request operation, it supplies the new value. The SNMP Agent passes the length of this value to the application and confirms that the current variable can hold the given length of data. If data length is too long for the variable to handle, application returns FALSE and the SNMP Agent fails the current request.

### **Syntax**

BOOL SNMPIsValidSetLen(SNMP\_ID *var*, BYTE *len*)

### **Parameters**

*var* [in]

OID variable ID whose Set capability is to be checked.

### *len* [in]

Length of Set-request data as issued by NMS.

### **Return Values**

TRUE, if given variable *var* is designed to handle given length *len* of data.

FALSE, if otherwise.

### **Pre-Condition**

None

### **Side Effects**

None

### **Remarks**

This function is called for a dynamic OID with a READWRITE access attribute and ASCII\_STRING or OCTET\_STRING data types only. For a definition of the READWRITE access type, refer to the DeclareVar description on [page 23.](#page-22-0)

### **Example**

}

```
BOOL SNMPIsValidSetLen(SNMP_ID var, BYTE len)
{
        switch(var)
         \mathcal{L}_{\mathcal{A}}case TRAP_COMMUNITY:
                  // Length must be less than our allocated memory.
                 if ( len < MAX_COMMUNITY_LEN+1 )
                          return TRUE;
                 break;
         case LCD_DISPLAY:
                 // Similarly LCD length must be less than LCD capability.
                 if ( len < LCD_DISPLAY_LEN+1 )
                          return TRUE;
                 break;
         }
        return FALSE;
```
#### **SNMPSetVar**

This function is a callback used by the SNMP Agent module to modify a dynamic OID variable whose access type is READWRITE.

#### **Syntax**

BOOL SNMPSetVar(SNMP\_ID *var*, SNMP\_INDEX *index*, BYTE *ref*, SNMP\_VAL *val*)

#### **Parameters**

*var* [in]

OID variable ID whose value needs to be modified.

*index* [in]

Index of OID variable *var*. If this is a simple variable, *index* will always be '0'. In other cases, application must validate given *index* before using it.

*ref* [in]

Reference to track multi-byte Set.

The very first Set callback will contain SNMP\_START\_OF\_VAR (0x00) and subsequent callbacks will contain ascending *ref* values to indicate the *index* of byte being transferred. After transfer is complete, the value of SNMP\_END\_OF\_VAR\_will be passed to mark the end of transfer. The application should use this indication to update local flags and values.

#### *val* [in]

Pointer to data value of up to 4 bytes, depending on the data type of *var*:

If data type is BYTE, the variable value is in val.byte.

If data type is WORD, the variable value is in val. word.

If data type is DWORD, the variable value is in  $val$ . dword.

If data type is IP\_ADDRESS, the variable value is in  $val.v[ ]$  or  $val.dword.$ 

If data type is GAUGE32, TIME\_TICKS or COUNTER32, the variable value is in val.dword.

If data type is ASCII\_STRING or OCTET\_STRING, one byte of variable value is in val. byte. A multi-byte transfer will be performed to transfer the entire data string.

### **Return Values**

TRUE, if *val* is successfully written to the variable *var*.

FALSE, if otherwise.

### **Pre-Condition**

None

#### **Side Effects**

None

### **Remarks**

This function is called for a dynamic OID with the READWRITE access attribute. In the case of ASCII\_STRING and OCTET\_STRING with more than one byte to Set, this function will be called multiple times to transfer up to 127 bytes of data.

If given variable is of type simple, *index* will always be '0'.

For a definition of the data types associated with *val*, refer to the DeclareVar description on [page 23](#page-22-0).

### **SNMPSetVar** (Continued)

### **Example**

```
BOOL SNMPSetVar(SNMP_ID var, SNMP_INDEX index, BYTE ref, SNMP_VAL val)
\left\{ \right.switch(var)
       {
       case LED D5: // D5 is 8-bit control variable.
               LED D5 CONTROL = val->byte;
               return TRUE;
       case TRAP_RECEIVER_IP: // This is Sequence variable
               // Make sure that index is within our range.
                if ( index < trapInfo.Size )
 {
                      // This is just an update to an existing entry.
                      trapInfo.table[index].IPAddress.Val = val.dword;
                      return TRUE;
 }
               else if ( index < TRAP TABLE SIZE )
 {
                      // This is an addition to table.
                      trapInfo.table[index].IPAddress.Val = val.dword;
                      // Create other empty entries.
                      trapInfo.table[index].communityLen = 0;// Update table size.
                      trapInfo.Size++;
                      return TRUE;
               }
               break;
       case LCD_DISPLAY:
               // Copy all bytes until all bytes are transferred
                if ( ref != SNMP_END_OF_VAR )
 {
                      LCDDisplayString[ref] = val.byte;
                      LCDDisplayStringLen++;
               }
                else
 {
                      // Display it on the first line of the LCD
                      XLCDGoto(0, 0);
                      XLCDPutString(LCDDisplayString);
 }
       return TRUE;
       }
// All unknown variables cannot be Set.
return FALSE;
}
```
### **SNMPValidate**

This function is a callback used by the SNMP Agent module to ask the application if the given community is a valid string for the given operation.

### **Syntax**

BOOL SNMPValidate(SNMP\_ACTION SNMPAction, char \*community)

### **Parameters**

*SNMPAction* [in]

SNMP action type. Possible values for this parameter are:

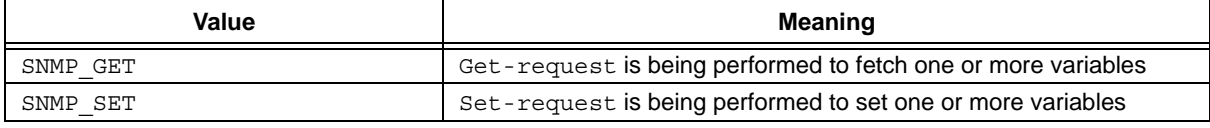

*community* [in]

Community string that was passed along with given action.

### **Return Values**

TRUE, if the community is a allowed to perform a given operation.

FALSE, if otherwise.

### **Pre-Condition**

None

### **Side Effects**

None

### **Remarks**

None

{

}

### **Example**

```
ROM char PUBLIC COMMUNITY[] = "public";
#define PUBLIC_COMMUNITY_LEN (sizeof(PUBLIC_COMMUNITY)-1)
```

```
ROM char PRIVATE_COMMUNITY[] = "private";
#define PRIVATE_COMMUNITY_LEN (sizeof(PRIVATE_COMMUNITY)-1)
```
**BOOL SNMPValidate(SNMP\_ACTION SNMPAction, char\* community)**

```
if ( !memcmppgm2ram(community, (ROM void*)PUBLIC_COMMUNITY,
  PUBLIC COMMUNITY LEN) )
{
        if ( SNMPAction == SNMP_GET )
                return TRUE;
}
else if ( !memcmppgm2ram(community, (ROM void*)PRIVATE_COMMUNITY,
        PRIVATE COMMUNITY LEN) )
{
        if ( SNMPAction == SNMP_SET )
                return TRUE;
}
return FALSE;
```
### **SNMPNotifyPrepare**

This function is used by the application to prepare to send SNMP Trap to remote host.

DWORD *timestamp*);

### **Syntax**

```
void SNMPNotifyPrepare(IP_ADDR *remoteHost,
                          char *community,
                          BYTE communityLen,
                          SNMP_ID agentIDVar,
                          BYTE notificationCode,
```
### **Parameters**

*remoteHost* [in]

Remote host IP address that needs to notified.

*community* [in]

Community string to use for this notification.

*communityLen* [in]

Length of *community* string.

*agentIDVar* [in]

OID ID that is already defined as Agent ID in Microchip MIB script.

*notificationCode* [in]

Notification code that is to be used in this notification – this is the "Trap Type".

#### *timestamp* [in]

Time stamp (10 ms resolution) at which this notification event occurred.

### **Return Values**

None

### **Pre-Condition**

None

### **Side Effects**

None

### **Remarks**

This function is called at the beginning of notification. With this function call, the application transfers notification information to the SNMP Agent module. To complete notification, the application must also call SNMPNotifyIsRead() and SNMPNotify().

### **SNMPNotifyPrepare** (Continued)

### **Example**

```
// This function is wrapper to send a notification to remote NMS
// as stored in local trap table.
static BOOL SendNotification(BYTE receiverIndex, 
                              SNMP_ID var, 
                              SNMP_VAL val)
{
        static enum { SM_PREPARE, SM_NOTIFY_WAIT } smState = SM_PREPARE;
        IP_ADDR IPAddress;
        // Copy interested trap receiver IP address into local 
        // variable – in network order.
        IPAddress.v[0] = trapInfo.table[receiverIndex].IPAddress.v[3];
        IPAddress.v[1] = trapInfo.table[receiverIndex].IPAddress.v[2];
        IPAddress.v[2] = trapInfo.table[receiverIndex].IPAddress.v[1];
        IPAddress.v[3] = trapInfo.table[receiverIndex].IPAddress.v[0];
        // Process to send notification must be written in co-operative
        // multi-tasking fashion.
        // Initial state prepares SNMP agent module by supplying
        // necessary information.
        switch(smState)
        {
        case SM_PREPARE:
                 SNMPNotifyPrepare(&IPAddress,
                                   trapInfo.table[receiverIndex].community,
                                   trapInfo.table[receiverIndex].communityLen,
                                   MICROCHIP, // Agent ID Var
                                   6, // Notification code
                                   TickGet() ); // Timestamp
                smState = SM_NOTIFY_WAIT;
                break;
        case SM_NOTIFY_WAIT:
                // Once notify prepare is done, 
                // wait for SNMP Agent to be ready.
                if ( SNMPIsNotifyReady(&IPAddress) )
                {
                        // Once it is ready, supply interested variable. 
                        // In this version, only one variable
                        // can be sent per notification.
                        SNMPNotify(var, val, 0);
                        return TRUE;
                }
        }
        return FALSE;
}
```
### **SNMPNotifyIsReady**

This function is used by the application to check whether the SNMP Agent is ready for a SNMPNotify() call.

### **Syntax**

```
BOOL SNMPNotifyIsReady(IP ADDR *remoteHost)
```
### **Parameters**

*remoteHost* [in]

Remote host IP address that needs to notified.

### **Return Values**

TRUE, if SNMP Agent is ready for SNMPNotify().

FALSE, if otherwise. The application should maintain a time-out counter and abort calling this function if it does not return TRUE within the time-out value.

### **Pre-Condition**

SNMPNotifyPrepare() is already called.

### **Side Effects**

None

### **Remarks**

This function performs ARP resolution and obtains the MAC address for a given IP address. Once ARP resolution is complete, it returns TRUE and the application is free to call  $SNNPNotify()$  to actually notify the host.

### **SNMPNotifyIsReady** (Continued)

### **Example**

```
// This function is wrapper to send a notification to remote NMS
// as stored in local trap table.
static BOOL SendNotification(BYTE receiverIndex, 
                              SNMP_ID var, 
                             SNMP VAL val)
{
        static enum { SM_PREPARE, SM_NOTIFY_WAIT } smState = SM_PREPARE;
        IP_ADDR IPAddress;
        // Copy interested trap receiver IP address into local 
        // variable – in network order.
        IPAddress.v[0] = trapInfo.table[receiverIndex].IPAddress.v[3];
        IPAddress.v[1] = trapInfo.table[receiverIndex].IPAddress.v[2];
        IPAddress.v[2] = trapInfo.table[receiverIndex].IPAddress.v[1];
        IPAddress.v[3] = trapInfo.table[receiverIndex].IPAddress.v[0];
        // Process to send notification must be written in co-operative
        // multi-tasking fashion.
        // Initial state prepares SNMP agent module by supplying
        // necessary information.
        switch(smState)
        {
        case SM_PREPARE:
                SNMPNotifyPrepare(&IPAddress,
                                   trapInfo.table[receiverIndex].community,
                                   trapInfo.table[receiverIndex].communityLen,
                                   MICROCHIP, // Agent ID Var
                                   6, // Notification code
                                   TickGet()); // Timestamp
                smState = SM_NOTIFY_WAIT;
                break;
        case SM_NOTIFY_WAIT:
                // Once notify prepare is done, wait for SNMP Agent to be ready.
                if ( SNMPIsNotifyReady(&IPAddress) )
                {
                        // Once it is ready, supply interested variable. 
                        // In this version, only one variable 
                        // can be sent per notification.
                        SNMPNotify(var, val, 0);
                        return TRUE;
                }
        }
        return FALSE;
}
```
### **SNMPNotify**

This function is used by the application to transfer the variable that caused notification.

### **Syntax**

BOOL SNMPNotify(SNMP\_ID var, SNMP\_VAL val, SNMP\_INDEX index)

### **Parameters**

*var* [in]

OID ID that is to be included in this notification.

*val* [in] Value of *var* that is to be included in this notification.

*index* [in]

Index of OID ID that is to be included in this notification.

### **Return Values**

TRUE, if remote host was successfully notified.

FALSE, if otherwise.

### **Pre-Condition**

SNMPIsNotifyReady() = TRUE

### **Side Effects**

None

### **Remarks**

This function builds the SNMP Trap PDU and sends it to the previously specified remote host.

Only variables of the data types BYTE, WORD, DWORD, IP-ADDRESS, COUNTER32 and GAUGE32 can be used in this function; in other words, only variables of these data types can generate notification. In addition, these variables must be declared as dynamic.

### <span id="page-20-0"></span>**SNMPNotify** (Continued)

### **Example**

```
// This function is wrapper to send a notification to remote NMS
// as stored in local trap table.
static BOOL SendNotification(BYTE receiverIndex, 
                              SNMP_ID var, 
                             SNMP VAL val)
{
        static enum { SM_PREPARE, SM_NOTIFY_WAIT } smState = SM_PREPARE;
        IP_ADDR IPAddress;
        // Copy interested trap receiver IP address into local 
        // variable – in network order
        IPAddress.v[0] = trapInfo.table[receiverIndex].IPAddress.v[3];
        IPAddress.v[1] = trapInfo.table[receiverIndex].IPAddress.v[2];
        IPAddress.v[2] = trapInfo.table[receiverIndex].IPAddress.v[1];
        IPAddress.v[3] = trapInfo.table[receiverIndex].IPAddress.v[0];
        // Process to send notification must be written in co-operative
        // multi-tasking fashion.
        // Initial state prepares SNMP agent module by supplying
        // necessary information.
        switch(smState)
        {
        case SM_PREPARE:
                SNMPNotifyPrepare(&IPAddress,
                                   trapInfo.table[receiverIndex].community,
                                   trapInfo.table[receiverIndex].communityLen,
                                   MICROCHIP, // Agent ID Var
                                   6, // Notification code
                                   TickGet() ); // Timestamp
                smState = SM_NOTIFY_WAIT;
                break;
        case SM_NOTIFY_WAIT:
                // Once notify prepare is done, wait for SNMP Agent to be ready.
                if ( SNMPIsNotifyReady(&IPAddress) )
                \left\{ \right.// Once it is ready, supply interested variable. – In this
                        // version, only one variable can be sent per notification.
                        SNMPNotify(var, val, 0);
                        return TRUE;
                }
        }
        return FALSE;
}
```
### <span id="page-21-0"></span>**DESCRIBING THE MIB WITH MICROCHIP MIB SCRIPT**

Microchip's SNMP Agent uses a custom script to describe the MIB. This script is designed to simplify the MIB definition and its integration with the main application. The actual MIB used by the SNMP Agent is a binary image created by the Microchip MIB to BIB compiler [\(page 29\)](#page-28-0).

### **Microchip MIB Script Commands**

A Microchip MIB file is an ASCII text file consisting of multiple command lines. Each command line consists of a single command, starting with the dollar sign character ("\$"), and one or more command parameters delimited with commas and enclosed in parentheses. Lines that do not start with a dollar sign are interpreted as comments and are not processed by the compiler. Commands must be written in a single line; they cannot span multiple lines.

The MIB script language includes a total of five commands, each having a specific syntax. Only one command, DeclareVar, is mandatory; the others are optional depending on the application and the types of information to be defined. In practice, at least one other command will be used in defining an MIB. The syntax of the script commands is explained on pages [23](#page-22-0) throug[h 28.](#page-27-0)

[Example 2](#page-21-1) shows part of a typical Microchip MIB file. In this example, three separate items are being defined. In the first script "paragraph", a read only node is being established at the OID of 43.6.1.2.1.1.5; it contains the identifier string "Microchip SNMP Agent" as static information.

In the second paragraph, a node with dynamic temperature information is being established at the OID of 43.6.1.4.1.1.17095.3.1. The variable called "TempAlarm" is assigned an identifier of '1'.

In the final paragraph, a two-column data array is being created with the variables DigInputs and DigChannel; the variables themselves are located in two separate nodes with neighboring OIDs. In addition, DigChannel is being used as the index for the array.

### <span id="page-21-1"></span>**EXAMPLE 2: PARTIAL LISTING OF A MICROCHIP MIB (TEXT) FILE**

```
$DeclareVar(sysName, ASCII_STRING, SINGLE, READONLY, 43.6.1.2.1.1.5)
$StaticVar(sysName, Microchip SNMP Agent)
$DeclareVar(TempAlarm, BYTE, SINGLE, READWRITE, 43.6.1.4.1.17095.3.1)
$DynamicVar(TempAlarm, 1)
$DeclareVar(DigInputs, BYTE, SEQUENCE, 43.6.1.4.1.17095.16.1.1)
$DeclareVar(DigChannel, BYTE, SEQUENCE, 43.6.1.4.1.17095.16.1.2)
$SequenceVar(DigInputs, DigChannel)
$SequenceVar(DigChannel, DigChannel)
```
### <span id="page-22-0"></span>**DeclareVar**

This command declares a single variable and all of its mandatory attributes.

### **Status**

**Mandatory** 

### **Syntax**

\$DeclareVar(*oidName*, *dataType*, *oidType*, *accessType*, *oidString*)

#### **Parameters**

*oidName*

Name of this OID variable. This name must be unique and must follow the ANSI 'C' naming convention; i.e., it must not start with a number and must not contain special characters ('&', '+', etc.). If this variable is declared to be dynamic, the MIB compiler will define a 'C' define symbol using the variable name in the header file mib.h. The main application includes this header file and refers to this OID using *oidName*.

#### *dataType*

Data type of this OID variable. Valid keywords are:

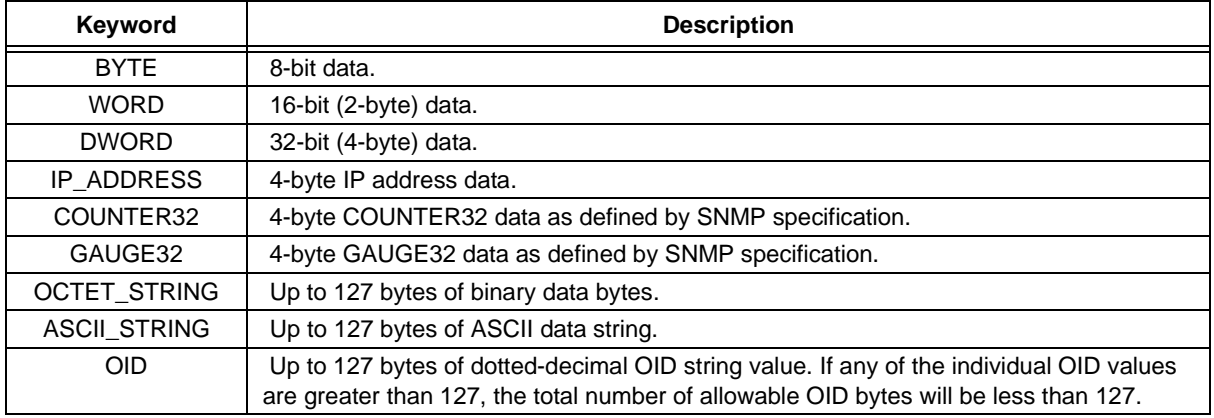

### *oidType*

OID variable type. Valid keywords are:

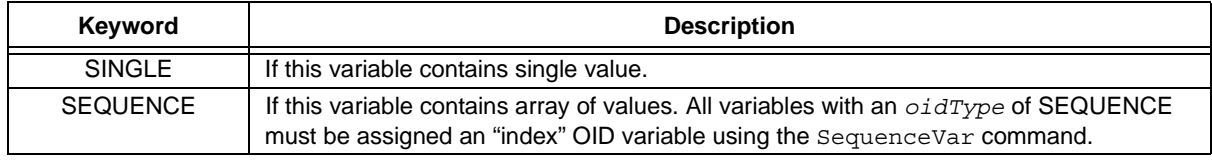

*AccessType*

OID access type: Valid keywords are:

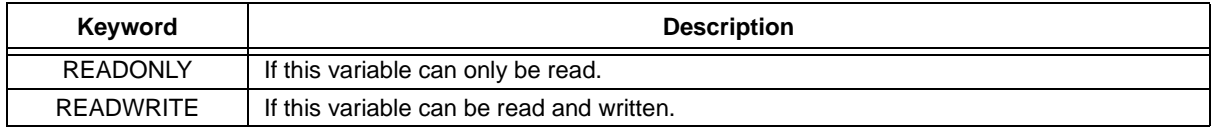

*oidString*

Full "dotted-decimal" string describing this variable. If this OID is part of the Internet MIB subtree, the first two OIDs, iso(1).org(3), must be written as decimal '43' (i.e., system OID will be written as '43.6.1.2.1.1').

The OID string for all OID variables must contain the same root (i.e., if the first OID variable is declared with 43 as a root node, all following variables must also contain 43 as a root node).

### **DeclareVar** (Continued)

### **Result**

If compiled successfully, this command will create a new OID variable. This variable can be used as an OID parameter in other commands, such as StaticVar, DynamicVar, or SequenceVar.

### **Pre-Condition**

None

### **Examples**

This command declares an OID variable named "sysName" as defined in the standard MIB subtree system: \$DeclareVar(sysName, ASCII\_STRING, SINGLE, READONLY, 43.6.1.2.1.1.5)

This command declares an OID variable of type BYTE:

\$DeclareVar(LED\_D5, BYTE, SINGLE, READWRITE, 43.6.1.4.1.17095.3.1)

### **StaticVar**

This command declares a previously defined OID variable as static (i.e., OID containing constant data) and assigns constant data to it.

### **Status**

Optional; required only if the application needs to define static OID variables.

### **Syntax**

\$StaticVar(*oidName*, *data, …*)

### **Parameters**

*oidName*

Name of OID variable that is being declared as a static. This *oidName* must have been declared by a previous DeclareVar command.

*data*

Actual constant data for *oidName*. This data will be interpreted using the data type defined in the DeclareVar command:

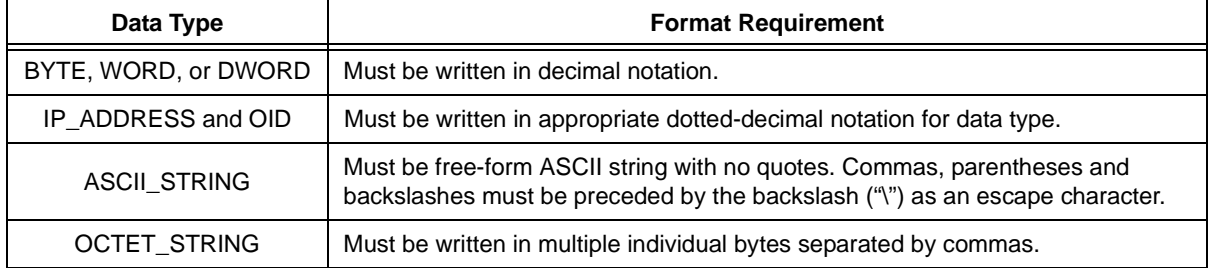

### **Result**

If compiled successfully, this command will declare given *oidName* as a static OID. A static OID contains constant data that is stored in the BIB. Static OIDs are automatically managed by the SNMP Agent module; the application does not have to implement callback logic to provide data for this OID variable.

### **Pre-Condition**

The given *oidName* must have been declared using previous DeclarVar command.

### **Examples**

This command declares an OID variable named "sysName" as defined in the standard MIB subtree system: \$StaticVar(sysName, PICDEM.net running Microchip SNMP Agent)

These commands declare an OID variable named "sysID": \$DeclareVar(sysID, OID, SINGLE, READONLY, 43.6.1.2.1.1.2) \$StaticVar(sysID, 43.6.1.4.1.17095)

These commands declare an OID variable of type MAC address: \$DeclareVar(macID, OCTET\_STRING, SINGLE, READONLY, 44.6.1.4.1.17095.10) \$StaticVar(macID, 0, 1, 2, 3, 4, 5)

### **DynamicVar**

This command declares a previously defined OID variable as dynamic. A dynamic OID variable is managed by the main application. The main application is responsible for providing or updating the value associated with this variable.

### **Status**

Optional; required only if application requires dynamic OID variables.

### **Syntax**

\$DynamicVar(*oidName*, *id*)

### **Parameters**

*oidName*

Name of OID variable that is being declared as a dynamic. It must have been declared by a previous DeclareVar command.

*id*

Any 8-bit identifier value from 0 to 255. It must be unique among all dynamic OID variables. The main application uses this value to refer to actual OID string defined by *oidName*.

**Note**: An OID variable of data type OID cannot be declared as dynamic.

### **Result**

If compiled successfully, this command will declare given *oidName* as a dynamic variable. An entry will be created in the header file mib.h file of the form:

#define oidName id

An application can refer to this dynamic OID by including the header "mib.h" in the source file that needs to refer to this OID.

### **Pre-Condition**

The given *oidName* must have been declared using previous DeclareVar command.

### **Example**

These commands declare an OID variable named LED\_D5 as a dynamic variable:

\$DeclareVar(LED\_D5, BYTE, SINGLE, READWRITE, 43.6.1.4.1.17095.3.1) \$DynamicVar(LED\_D5, 5)

### **SequenceVar**

This command declares a previously defined OID variable as a sequence variable and assigns an index to it. A sequence variable can consist of an array of values and any instance of its values can be referenced by index. More than one sequence variable may share a single index creating multi-dimensional arrays. The current version limits the size of the index to 7 bits wide, meaning that such arrays can contain up to 127 entries.

### **Status**

Optional; required only if application needs to define sequence variables.

### **Syntax**

\$SequenceVar(*oidName*, *indexName*)

### **Parameters**

*oidName*

Name of OID variable that is being declared as a sequence. This *oidName* must have been declared by a previous DeclareVar command with *oidType* of SEQUENCE.

*indexName*

Name of OID variable that will form an index to this sequence. It must have been declared by a previous DeclareVar command with *dataType* of BYTE.

**Note**: The *dataType* of *indexName* must be BYTE. All sequence variables must also be declared as dynamic.

### **Result**

If compiled successfully, this command will declare given *oidName* as a dynamic variable.

### **Pre-Condition**

A given *oidName* must have been declared using previous DeclareVar command with *oidType* of SEQUENCE.

### **Example**

These commands declare a Trap table called TRAP\_RECEIVER consisting of four columns:

- TRAP\_RECEIVER\_ID
- TRAP\_ENABLED
- TRAP\_RECEIVER\_IP
- TRAP\_COMMUNITY

Any row in this table can be accessed using TRAP\_RECEIVER\_ID as an index.

```
$DeclareVar(TRAP_RECEIVER_ID, BYTE, SEQUENCE, READWRITE, 43.6.1.4.1.17095.2.1.1.1)
$DynamicVar(TRAP_RECEIVER_ID, 1)
$SequenceVar(TRAP_RECEIVER_ID, TRAP_RECEIVER_ID)
```

```
$DeclareVar(TRAP_RECEIVER_ENABLED, BYTE, SEQUENCE, READWRITE, 43.6.1.4.1.17095.2.1.1.2)
$DynamicVar(TRAP_RECEIVER_ENABLED, 2)
$SequenceVar(TRAP_RECEIVER_ENABLED, TRAP_RECEIVER_ID)
```

```
$DeclareVar(TRAP_RECEIVER_IP, IP_ADDRESS, SEQUENCE, READWRITE, 43.6.1.4.1.17095.2.1.1.3)
$DynamicVar(TRAP_RECEIVER_IP, 3)
$SequenceVar(TRAP_RECEIVER_IP, TRAP_RECEIVER_ID)
```

```
$DeclareVar(TRAP_COMMUNITY, ASCII_STRING, SEQUENCE, READWRITE, 43.6.1.4.1.17095.2.1.1.4)
$DynamicVar(TRAP_COMMUNITY, 4)
$SequenceVar(TRAP_COMMUNITY, TRAP_RECEIVER_ID)
```
### <span id="page-27-0"></span>**AgentID**

This command assigns a previously declared OID variable of type OID as an Agent ID for this SMNP Agent. OID variable defined to be Agent ID must be supplied in SNMPNotify function to generate Trap.

### **Status**

Optional; required only if application needs to generate Trap(s).

### **Syntax**

\$AgentID(*oidName, id*)

### **Parameters**

*oidName*

Name of OID variable that is being declared as a sequence. This *oidName* must have been declared by a previous DeclareVar command with *oidType* of OID.

*id*

An 8-bit identifier value to identify this Agent ID variable.

**Note**: The data type of *oidName* must be OID. *oidName* must be declared static.

### **Result**

If compiled successfully, this command will declare given *oidName* as a dynamic variable.

### **Pre-Condition**

The given *oidName* must have been declared using a previous DeclareVar command with *oidType* of OID. It must also have been declared static using a previous StaticVar command.

### **Example**

The following command sequence declares the Agent ID for this SNMP Agent:

\$DeclareVar(MICROCHIP, OID, SINGLE, READONLY, 43.6.1.2.1.1.2) \$StaticVar(MICROCHIP, 43.6.1.4.1.17095) \$AgentID(MICROCHIP, 255)

### <span id="page-28-0"></span>**MICROCHIP MIB COMPILER (mib2bib)**

In addition to the source code for the SNMP Agent, the companion file archive for this application note includes a simple command line compiler for 32-bit versions of Microsoft® Windows®. The compiler, named "mib2bib" ("management information base to binary information base"), converts the Microchip MIB script into a binary format compatible with the Microchip SNMP Agent. It accepts Microchip MIB script in ASCII format and generates two output files: the binary information file snmp.bib and the C header file mib.h. The binary file can be included in a Microchip File System (MPFS) image.

The complete command line syntax for mib2bib is:

mib2bib [/?] [/h] [/q] <MIBFile> [/b=<OutputBIBDir>] [/I=<OutputIncDir]

where:

/? Displays command line help.

/h Displays detail help for all script commands.

/q Overwrites existing "snmp.bib" and "mib.h" files.

<MIBFile> is the input MIB script file.

<OutputBIBDir> is the output BIB directory where snmp.bib should be copied. If a directory is not specified, the current directory will be used.

<OutputIncDir> is the output Inc directory where mib.h should be copied. If a directory is not specified, the current directory will be used.

For example, the command:

mib2bib MySNMP.mib

compiles the script MySNMP.mib and generates the output files snmp.bib and mib.h in the same directory.

In contrast, the command:

mib2bib /q MySNMP.mib /b=WebPages

compiles the script file MySNMP.mib and overwrites the existing output files. Additionally, it specifies that the file snmp.mib is located in the subdirectory "WebPages". Because it isn't specified, mib.h is assumed to be in the current directory.

If compilation is successful, mib2bib displays the statistics on the binary file, including the number of OIDs and the Agent ID, as well as the output file size. A typical display following a successful run is shown in [Example 3.](#page-28-1)

The MIB compiler is a simple rule script compiler. While it can detect and report many types of parsing errors, it does have these known limitations:

- All command lines must be written in single line.
- All command parameters must immediately end with either a comma (',') or right parenthesis. For example, \$DeclareVar(myOID, ASCII STRING , ...) will fail because the ASCII\_STRING keyword is not immediately followed by a comma.
- All numerical data must be written in decimal notation.

mib2bib reports all errors with a script name, line number, error code and actual description of error. A list of errors, along with their explanations, is provided in [Table 1.](#page-29-0)

### <span id="page-28-1"></span>**EXAMPLE 3: TYPICAL OUTPUT DISPLAY FOR AN mib2bib COMPILATION**

```
C:\MCHPStack\Source>mib2bib /q snmp.mib /b=WebPages
mib2bib v1.0 (May 27 2003)
Copyright (c) 2003 Microchip Technology Inc.
Input MIB File : C:\MCHPStack\Source\snmp.mib
Output BIB File: C:\MCHPStack\Source\WebPages\snmp.bib
Output Inc File: C:\MCHPStack\Source\mib.h
BIB File Statistics:
   Total Static OIDs : 9
      Total Static data bytes: 129
   Total Dynamic OIDs : 11
    (mib.h entries)
       Total Read-Only OIDs : 4
       Total Read-Write OIDs : 7
  -------------------------------------------
    Total OIDs : 20
   Total Sequence OIDs : 4
   Total AgentIDs : 1
===========================================
   Total MIB bytes : 302
    (snmp.bib size)
```
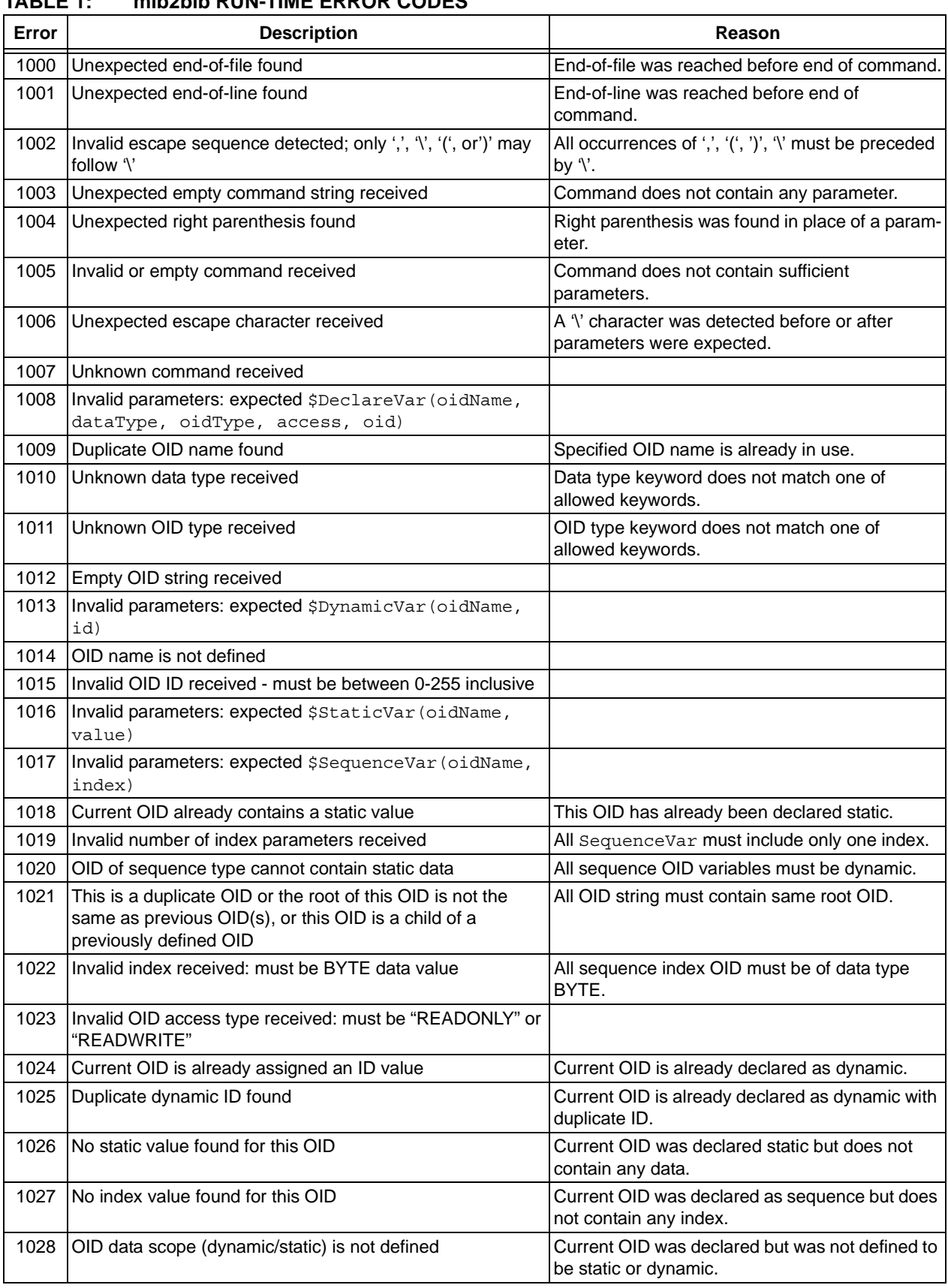

### <span id="page-29-0"></span>**TABLE 1: mib2bib RUN-TIME ERROR CODES**

E

| Error | <b>Description</b>                                                                                     | Reason                                                                                                    |
|-------|----------------------------------------------------------------------------------------------------|----------------------------------------------------------------------------------------------------|
| 1029  | Invalid data value found                                                                               | Data value for current OID does not match with<br>its data type.                                                              |
| 1030  | Invalid parameters: expected \$AgentID (oidName, id)                                                   |                                                                                                    |
| 1031  | Only OID data type is allowed for this command                                                         | Agent ID command must use OID name of OID<br>data type.                                                                       |
| 1032  | This OID must contain static OID data                                                                  | Agent ID command must use OID name of static<br>data.                                                                         |
| 1033  | This OID is already declared as an Agent ID                                                            | Only one Agent ID command is allowed.                                                                                         |
| 1034  | An Agent ID is already assigned                                                                        | Only one Agent ID command is allowed.                                                                                         |
| 1035  | OID with READWRITE access cannot be static                                                             | An OID was declared READWRITE and made<br>static.                                                                             |
| 1036  | OID of OID data type cannot be dynamic                                                                 | Current version does not support OID variable of<br>data type OID.                                                            |
| 1037  | This OID is already declared as dynamic                                                                |                                                                                                    |
| 1038  | This OID is already declared as static                                                                 |                                                                                                    |
| 1039  | This OID does not contain Internet root. Internet root of '43'<br>must be used if this is Internet MIB | All internet OIDs must start with '43'. This is a<br>warning only and will not stop script generation.                        |
| 1040  | Given value was truncated to fit in specified data type                                                | An OID was declared as BYTE or WORD but the<br>value given in StaticVar exceeded the data<br>range.                           |
| 1041  | Given string exceeds maximum length of 127                                                             | All OCTET_STRING and ASCII_STRING must<br>be less than 128.                                                                   |
| 1042  | Invalid OID name detected. OID name must follow standard<br>'C' variable naming convention.            | All OID names must follow 'C' naming conven-<br>tion as these names are used to create 'define'<br>statements in mib. h file. |
| 1043  | Total number of dynamic OIDs exceeds 256                                                               | This version supports total dynamic OIDs of 256<br>only. All dynamic OID IDs must range from<br>$0 - 255.$                    |

**TABLE 1: mib2bib RUN-TIME ERROR CODES (CONTINUED)**

### **BIB Format**

The binary image of the MIB generated by the compiler is an optimized form of a modified binary tree. The core SNMP module reads this information from the MPFS image and uses it to respond to remote NMS requests.

A BIB image consists of one or more node or OID records. A parent node is stored first, followed by its left-most child. This structure is repeated until the leaf nodes of this tree are reached. The second left-most child of the original parent is then stored in the same manner, and the process is repeated until the entire tree is stored.

Each record consists of several fields defined below. The format of a single BIB record takes the form:

<*oid>*, <*nodeInfo>*, [*id*], [*siblingOffset*], [*distantSibling-Offset*], [*dataType*], [*dataLen*], [*data*], [{*IndexCount*, <*IndexNodeInfo*>, <*indexDataType*>}]…

Some fields indicated by angle brackets ("< >") are always present; other fields in square brackets ("[ ]") are optional depending on characteristics of the current node. The *IndexCount, IndexNodeInfo* and *indexDataType* fields, delimited with braces ("{ }"), are optional but always occur together. The *siblingOffset* and *distantSiblingOffset* are 16 bits wide; all other fields are 8 bits wide.

The *oid* field is the 8-bit OID value.

The *nodeInfo* field is an 8-bit data structure with each bit serving as a flag for a different node feature.

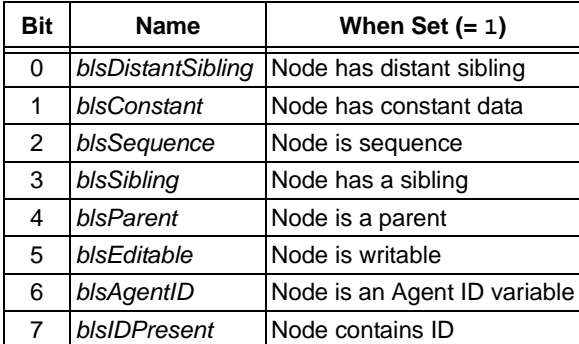

The *id* field is the 8-bit variable ID for the node as defined by the MIB script command DynamicVar. This field is only defined for leaf nodes where *bIsIDPresent* = 1. A leaf node is one that does not have any child (i.e., *bIsParent* = 0).

The *siblingOffset* field contains the offset (with respect to beginning of the BIB image) to the sibling node immediately to its right. Here we define a sibling as a node that shares the same parent node; a parent is the linked node immediately above it. This is defined only if *bIsSibling* is '1'.

The *distantSiblingOffset* field contains the offset to a distant sibling. This is present only if *bIsDistantSibling* is '1'. A distant sibling is defined as a leaf node that shares an ancestor (more than one level up) with another leaf node. In other words, for any given node either *siblingOffset* or *distantSiblingOffset* will be defined but not both at once.

The *dataType* field specifies the data type for this node. This is defined only for leaf nodes (*bIsParent* = 0). The supported data types are shown in the following table.

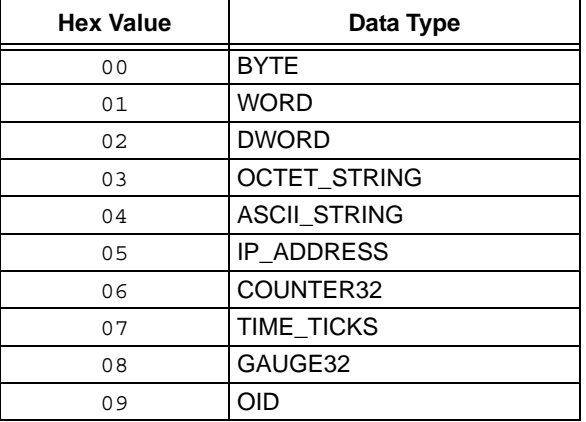

The *dataLen* field defines the length of constant data. It is defined only for a leaf node with *bIsConstant* = 1 (i.e., a static node).

The *data* field contains the actual data bytes. As above, only leaf nodes with *bIsConstant* = 1 (static nodes) will have this field.

The *IndexCount* field contains the index number for this node. This is defined only if this node is of the sequence type (*bIsSequence* = 1). Since only one index is allowed in this version, this value (when defined) will always be '1'.

The *IndexNodeInfo* field is an 8-bit data structure that works like the *nodeInfo* field; individual bit definitions are the same. This is defined only if this node is of the sequence type (*bIsSequence* = 1).

The *indexDataType* field defines the data type of the index node; it works identically to the *dataType* field and uses the same definitions. This is defined only if this node is of the sequence type (*bIsSequence* = 1).

### <span id="page-32-0"></span>**DEMO SNMP AGENT APPLICATION**

To better demonstrate the abilities of the SNMP Agent, the companion archive file for this application note includes a complete demo application. Using Microchip's PICDEM.net™ demonstration board as a hardware platform, it allows the user to control the board in real-time. Key features of the demo include:

- Implements a complete MIB defined in ASN.1 syntax for use with NMS software
- Provides access to simple variables, such as LEDs and push button switches
- Illustrates read/write access to a multi-byte ASCII\_STRING variable
- Implements run-time configurable Trap table
- Illustrates read/write access to a four-column Trap table
- Implements DHCP to obtain automatic IP address and other configuration parameters

### <span id="page-32-1"></span>**Programming the PICDEM.net Board for the Demo SNMP Application**

To run the demo application, it is necessary to have a HEX file. One option is to use one of the supplied demo files: either DemoSNMPAgent.hex or HtDemoSNMPAgent.hex. For evaluation purposes, these two files are essentially the same. Note, however, that DemoSNMPAgent.hex was built using<br>the Microchip C18 compiler, while the Microchip C18 compiler, while HtDemoSNMPAgent.hex was built using the Hitech PICC 18 C Compiler. If you need to rebuild the project, simply open the appropriate demo project and rebuild it using MPLAB<sup>®</sup> 6.x and an appropriate compiler.

If you need to recreate the demo project from the ground up, make sure that following files and options are included:

- DemoSNMPAgent.c
- Delay.c
- SNMP.c
- MAC.c
- ARP.c
- ARPTsk.c
- IP.c
- UDP.c
- ICMP.c
- DHCP.c
- MPFS.c
- Xeeprom.c
- Helpers.c
- Tick.c
- Xlcd.c
- C18Cfg.c (if using Microchip C18 compiler)
- 18f452.1kr (or other appropriate linker script file if using Microchip C18 compiler)

The demo SNMP application requires that the following four symbols be defined. You may define them either on the compiler command line, or in the StackTsk.h header file:

- MPFS\_USE\_EEPROM
- STACK\_USE\_DHCP
- STACK\_USE\_ICMP
- STACK\_USE\_SNMP\_SERVER

Once a HEX file is built or selected, follow the standard procedure for your device programmer when programming the microcontroller. Make sure that the following configuration options are set:

- Oscillator: HS
- Watchdog Timer: Disabled
- Low Voltage Programming: Disabled
- Background Debug: Disabled

When the programmed microcontroller is installed on the PICDEM.net demo board and powered up, the system LED should blink to indicate that the application is running. The LCD display will show:

### **DemoSNMP v1.0**

on the first line (the version number may differ depending on the release level of the application), and either a configuration message or an IP address on the second line.

Once programmed, the demo application may still need to be configured properly before it is put on a real network. The instructions below are specific to Microsoft Windows and the HyperTerminal terminal emulator; your procedure may vary if you use a different operating system or terminal software.

- 1. Program a PIC18 microcontroller as noted above, and install it on the PICDEM.net board.
- 2. Connect the PICDEM.net board to an available serial port on the computer using a standard RS-232 cable.
- 3. Launch HyperTerminal (*Start > Programs > Accessories*).
- 4. At the "Connection Description" dialog box, enter any convenient name for the connection. Click "OK".
- 5. At the "Connect To" dialog box, select the COM port that the PICDEM.net board is connected to. Click "OK".
- 6. Configure the serial port connected to the PICDEM.net board:
	- 19200 bps,
	- 8 data bits, 1 STOP bit and no parity
	- no flow control

Click "OK" to initiate the connection.

7. Apply power to the board while holding the S3 switch, or press and hold both the RESET and S3 switches; then, release the RESET switch. The LCD display shows the message:

### **DemoSNMP v1.0**

### **Board Setup…**

(The version number may differ depending on the release level of the application). Release S3.

The Configuration menu appears in the terminal window:

MCHPStack SNMP Agent Demo Application v1.0 (Microchip TCP/IP Stack 2.20, <DATE>

- 1. Change board serial number.
- 2. Change default IP address.
- 3. Change default gateway address.
- 4. Change default subnet mask.
- 5. Enable DHCP and IP Gleaning.
- 6. Disable DHCP and IP Gleaning.
- 7. Download MPFS image.
- 8. Save & Quit.

```
Enter a menu choice (1-8):
```
8. Select each of the items that need to be configured and enter the new values. Select item 8 to save the changes and exit configuration; the new addresses are saved to the data EEPROM. The application exits Configuration mode and runs the SNMP Agent.

### **Connecting to an Ethernet Network**

When running the SNMP demo application, the PICDEM.net board can be directly connected to an Ethernet network with no other modifications. Of course, the IP configuration must be compatible with that of the network. By default, the demo application uses these values for configuration:

- IP Address: 10.10.5.15
- Gateway Address: 10.10.5.15
- Subnet Mask: 255.255.255.0

Even if the IP address is compatible, the gateway and mask may not be. If changes are required, there are several ways to go about it.

### AUTOMATIC CONFIGURATION WITH DHCP

If the network uses DHCP configuration, no additional work is needed. When the board is connected to the network and powered up, it will be assigned an IP configuration by the DHCP server. During this process, the LCD display shows the message:

### **DCHP/Gleaning...**

After several seconds, the display shows the assigned IP address, for example:

### **100.100.100.1 1**

The actual IP address displayed is the assigned address of the board. The number on the far right indicates the number of times the DHCP lease has been renewed. This is shown for informational purposes only.

Depending on how the network has been configured, the PICDEM.net board's IP address may change after being powered down for an extended period (i.e., the board's DHCP lease has expired and the old address has been taken by another device). Always use the IP address currently displayed to communicate with the board.

### PRE-DEFINED NETWORK CONFIGURATIONS

Some networks may be "hard configured"; that is, each device has an address that has been manually assigned by the network administrator. In these cases, the PICDEM.net board should be configured manually before attaching it to the network with the IP configuration provided by the administrator. Refer back to ["Programming the PICDEM.net Board for the Demo](#page-32-1) [SNMP Application" \(page 33\)](#page-32-1) for details.

### SETTING THE IP ADDRESS WITH IP GLEANING

If the board is connected to the network and only requires a change of IP address, IP gleaning can be used. This method is best suited to configure the IP address but not the gateway or subnet mask.

To use IP gleaning, the MAC address of the device must be known. This is always a 6-byte hexadecimal number of the format "xx-xx-xx-xx-xx-xx". For PICDEM.net boards, the MAC is always 00-04-A3-00-nn-nn, where "nn-nn" is the serial number of the board in hexadecimal format. Thus, a board with serial number 1234 (or 04D2h) has a MAC address 00-04-A3-00-04-D2.

Once the MAC address and new IP address of the device are determined, the address is determined by resetting the device, then issuing from a remote terminal the arp and ping commands. Continuing with the example above, if we wanted to assign the previously mentioned board the new IP address of 10.10.5.50, we would send the commands:

> arp -s 10.10.5.50 00-04-a3-00-04-d2

> ping 10.10.5.50

A successful ping response indicates that the IP address has been changed.

### **Downloading the MPFS Demo Image**

The Microchip File System (MPFS) allows users to store binary image information for Stack related components in memory. MPFS is discussed in more detail in *AN833, "The Microchip TCP/IP Stack"*. The software utility for creating MPFS binary images is included in the companion files for both that application note as well as this one.

Users can store their MIB information (in BIB format) in memory using MPFS. The SNMP demo application includes an MPFS binary image named mpfsimg.bin which contains the MIB in binary format.

If an MPFS image is to be stored in an external serial EEPROM, it must either be preprogrammed with the MPFS image (via a device programmer) or downloaded from another application. The Web Server demo implements a simple MPFS download routine which accepts an MPFS binary file from a terminal emulator using the Xmodem protocol.

To download the binary MPFS file:

- 1. If not already done, set up the PICDEM.net board for configuration (see "Programming the PICDEM.net Board for the Demo SNMP Application", steps 1 through 7).
- 2. At the Configuration menu, type '7' to start the MPFS download. You should see the "Ready to download..." message and the left User LED (D6) should be blinking approximately twice per second.
- 3. From the HyperTerminal "Transfer" menu, select "Send File…". In the "Send File" dialog box, browse to the directory containing the file "mpfsimg.bin" and select it. Select "Xmodem" as the protocol.
- 4. Click "Send". Data transfer should start automatically. The User LED will blink as fast as data is received from the computer.
- 5. When the file is completely transferred, press '8' to exit the Configuration mode.

The SNMP Agent is now ready to run with the Microchip MIB.

### **Using NMS Software with the SNMP Agent and Microchip MIB**

The demo application includes an MIB definition file written in ASN.1 syntax. This file, mchp.mib, defines the SMI for the PICDEM.net board's private Microchip MIB; it is also the basis for the MIB in the MPFS image. [Figure 8](#page-35-0) shows the full tree view of the MIB.

Any commercial or non-commercial NMS software that is ASN.1 compatible should be able to read and compile it. Once it is loaded, you can use the NMS software to display the Microchip MIB and communicate with the demo application.

<span id="page-35-0"></span>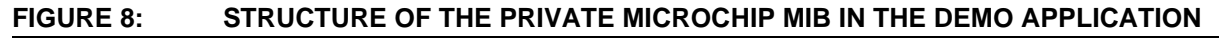

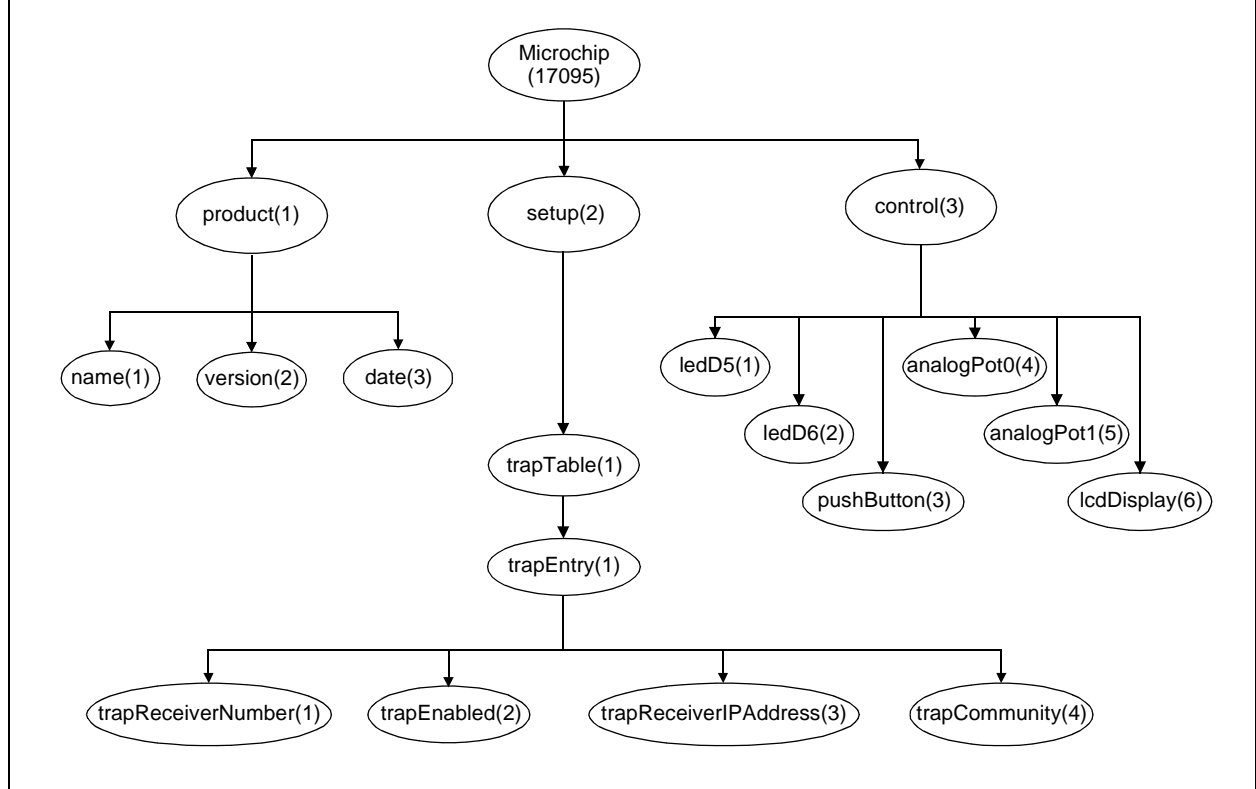

The MIB definition in the demo application allows real-time I/O and management of these features on the PICDEM.net board:

- Trap receiver information
- Switch LEDs D5 and D6 on and off
- Read the status of push button S3
- Read two analog potentiometer values
- Write a message of up to 16 characters to the first line of the on-board LCD display

### PRODUCT SUBTREE

This subtree provides product related information, such as name, version and date. Its OIDs are listed in [Table 2.](#page-36-0)

### Trap TABLE SUBTREE

This subtree is an example of how an Agent would remember and accept a Trap configuration as set by remote NMS. This is a table consisting of four columns. The size of this table is limited to 2 entries, as defined by TRAP\_TABLE\_SIZE in the source file DemoSNMPAgent.c. Once a Trap table entry is created with TrapEnabled set  $(= 1)$ , the PICDEM.net board will generate a Trap whenever a push button switch is pushed.

The OIDs for this subtree are listed in [Table 3](#page-36-1).

### CONTROL SUBTREE

This subtree provides real-time I/O control of the PICDEM.net board. The OIDs are listed in [Table 4.](#page-36-2)

### <span id="page-36-0"></span>**TABLE 2: PRODUCT SUBTREE AND ASSOCIATED OIDs**

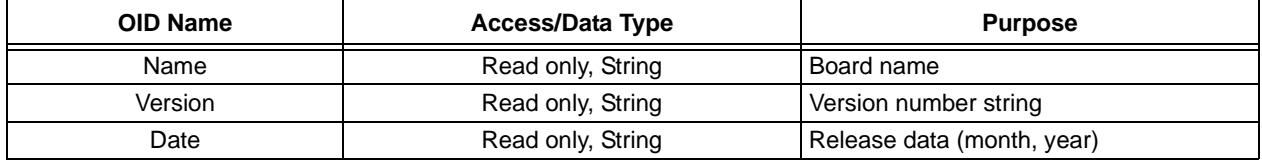

### <span id="page-36-1"></span>**TABLE 3: Trap TABLE SUBTREE AND ASSOCIATED OIDs**

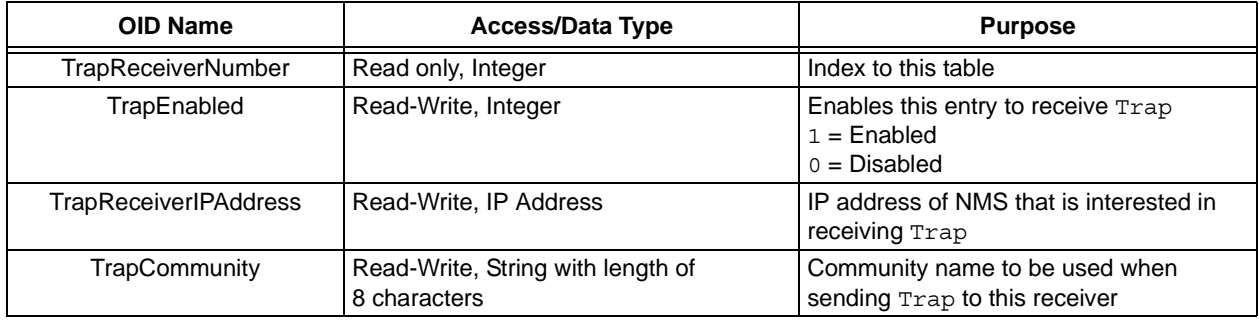

### <span id="page-36-2"></span>**TABLE 4: CONTROL SUBTREE AND ASSOCIATED OIDs**

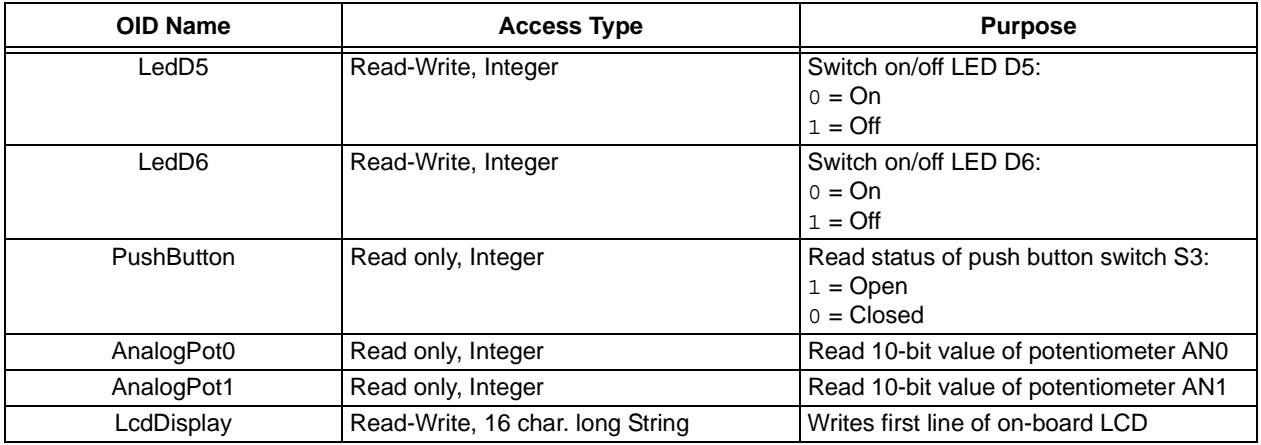

© 2003 Microchip Technology Inc. **DS00870A-page 37** 

### **Experimenting with the Demo Agent Application**

You may add any number of static OIDs to the MIB without making any changes to the demo application's source file (DemoSNMPAgent.c). After adding the new OIDs to the script file, create a new BIB file with the mib2bib compiler. Include this file in the MPFS image and download the new image into the EEPROM.

If you want to add a dynamic OID to the demo, you must change the DemoSNMPAgent.c source file. Corresponding changes will also need to be made to the logic in the SNMPGetVar, SNMPGetNextIndex and SNMPSetVar callback functions. Also, you will need to recompile the MIB script file; the new header file, mib.h, will contain the new dynamic OIDs. Once this is all done, you can build the new project and reprogram the microcontroller along with the EEPROM.

Users who are already familiar with the Microchip TCP/IP Stack and its accompanying HTTP server can incorporate the web server pages and the MIB for the SNMP Agent into a single MPFS image. (You will need to ensure that you have enough room in the EEPROM for everything, of course.) The process assumes that you have already installed the files for the Stack, and the files for the web pages are in the "WebPages" directory.

First, generate your BIB image as before ([page 29](#page-28-0)) but use the command line:

mib2bib /q snmp.mib /b=WebPages

This writes snmp.bib to the directory "WebPages" (the header file, mib.h, will be written to its default directory).

Now, generate the MPFS image with the command:

mpfs WebPages mpfsimg.bin

This includes all files in "WebPages" into a single MFPS image, including the BIB file you just created. Note that the existing version of mpfsimg.bin will be overwritten in the process.

### **MEMORY USAGE**

The total amount of memory used for the SNMP Agent depends on the compiler and optimization level selected. At the time of this publication (July 2003), the fully optimized size for the SNMP module using Microchip's C18 compiler is 2819 words (5638 bytes) of program memory and global RAM of 28 bytes. Data EEPROM is not required.

Note that the SNMP module may require the selection of certain modules in order to successfully build the complete SNMP Agent. Inclusion of these modules will increase overall memory requirements.

### **CONCLUSION**

The SNMP Agent presented here provides another protocol option for the Microchip TCP/IP Stack. Together with the Stack and the user's application, it provides a compact and efficient over-the-network management agent than can run on any of the PIC18 8-bit microcontrollers. Its ability to run independently of an RTOS or application makes it versatile, while its ability to handle up to 256 OIDs and an unlimited number of static OIDs makes it flexible.

### **REFERENCES**

J. Case, M. Fedor, M. Schoffstall and J. Davin, *"A Simple Network Management Protocol (SNMP)"*, RFC 1157. SNMP Research, Performance Systems International and MIT Laboratory for Computer Science, May 1990.

N. Rajbharti, *AN833, "The Microchip TCP/IP Stack"* (DS00833). Microchip Technology Inc., 2002.

A. S. Tanenbaum, *Computer Networks (Third Edition)*. Upper Saddle River NJ: Prentice-Hall PTR, 1996.

W. R. Stevens, *TCP/IP Illustrated, Volume 1: The Protocols*. Reading MA: Addison-Wesley, 1994.

### **APPENDIX A: SOURCE CODE FOR THE SNMP AGENT**

Because of their size and complexity, complete source code listings for the software discussed in this application note are not provided here. A complete archive file in .zip format is available with all the necessary source and support files for the following:

- Microchip SNMP Agent
- Microchip MIB Script Compiler (mib2bib)
- Demo Application for SNMP Agent and the PICDEM.net Demonstration Board
- MPFS Image Builder

Also available is the complete source file archive that accompanies *AN833, "The Microchip TCP/IP Stack"*. This includes all necessary source and support files for the Stack itself, as well as the MPFS Image Builder and the demo Web Page Server. These files are a requirement for any development with the Microchip SNMP Agent.

Both of these archive files may be downloaded from the Microchip corporate web site at:

### **www.microchip.com**

# **AN870**

**NOTES:**

E

#### **Note the following details of the code protection feature on Microchip devices:**

- Microchip products meet the specification contained in their particular Microchip Data Sheet.
- Microchip believes that its family of products is one of the most secure families of its kind on the market today, when used in the intended manner and under normal conditions.
- There are dishonest and possibly illegal methods used to breach the code protection feature. All of these methods, to our knowledge. require using the Microchip products in a manner outside the operating specifications contained in Microchip's Data Sheets. Most likely, the person doing so is engaged in theft of intellectual property.
- Microchip is willing to work with the customer who is concerned about the integrity of their code.
- Neither Microchip nor any other semiconductor manufacturer can guarantee the security of their code. Code protection does not mean that we are guaranteeing the product as "unbreakable."

Code protection is constantly evolving. We at Microchip are committed to continuously improving the code protection features of our products. Attempts to break microchip's code protection feature may be a violation of the Digital Millennium Copyright Act. If such acts allow unauthorized access to your software or other copyrighted work, you may have a right to sue for relief under that Act.

Information contained in this publication regarding device applications and the like is intended through suggestion only and may be superseded by updates. It is your responsibility to ensure that your application meets with your specifications. No representation or warranty is given and no liability is assumed by Microchip Technology Incorporated with respect to the accuracy or use of such information, or infringement of patents or other intellectual property rights arising from such use or otherwise. Use of Microchip's products as critical components in life support systems is not authorized except with express written approval by Microchip. No licenses are conveyed, implicitly or otherwise, under any intellectual property rights.

#### **Trademarks**

The Microchip name and logo, the Microchip logo, dsPIC, KEELOQ, MPLAB, PIC, PICmicro, PICSTART, PRO MATE and PowerSmart are registered trademarks of Microchip Technology Incorporated in the U.S.A. and other countries.

FilterLab, microID, MXDEV, MXLAB, PICMASTER, SEEVAL and The Embedded Control Solutions Company are registered trademarks of Microchip Technology Incorporated in the U.S.A.

Accuron, Application Maestro, dsPICDEM, dsPICDEM.net, ECONOMONITOR, FanSense, FlexROM, fuzzyLAB, In-Circuit Serial Programming, ICSP, ICEPIC, microPort, Migratable Memory, MPASM, MPLIB, MPLINK, MPSIM, PICC, PICkit, PICDEM, PICDEM.net, PowerCal, PowerInfo, PowerMate, PowerTool, rfLAB, rfPIC, Select Mode, SmartSensor, SmartShunt, SmartTel and Total Endurance are trademarks of Microchip Technology Incorporated in the U.S.A. and other countries.

Serialized Quick Turn Programming (SQTP) is a service mark of Microchip Technology Incorporated in the U.S.A.

All other trademarks mentioned herein are property of their respective companies.

© 2003, Microchip Technology Incorporated, Printed in the U.S.A., All Rights Reserved.

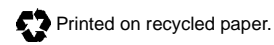

*Microchip received QS-9000 quality system certification for its worldwide headquarters, design and wafer fabrication facilities in Chandler and Tempe, Arizona in July 1999 and Mountain View, California in March 2002. The Company's quality system processes and procedures are QS-9000 compliant for its PICmicro® 8-bit MCUs, KEELOQ® code hopping devices, Serial EEPROMs, microperipherals, non-volatile memory and analog products. In addition, Microchip's quality system for the design and manufacture of development systems is ISO 9001 certified.*

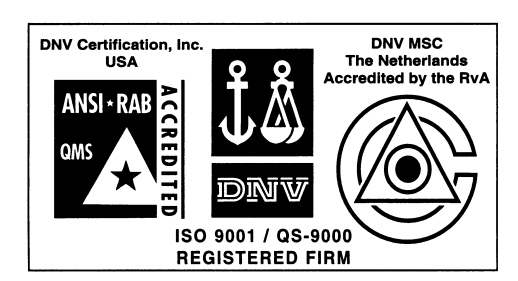

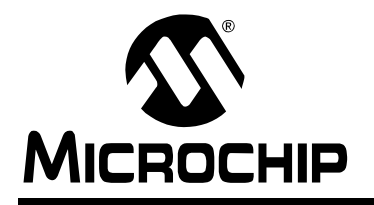

## **WORLDWIDE SALES AND SERVICE**

#### **AMERICAS**

**Corporate Office** 2355 West Chandler Blvd. Chandler, AZ 85224-6199 Tel: 480-792-7200 Fax: 480-792-7277 Technical Support: 480-792-7627

Web Address: http://www.microchip.com

**Atlanta** 3780 Mansell Road, Suite 130

Alpharetta, GA 30022 Tel: 770-640-0034 Fax: 770-640-0307

#### **Boston**

2 Lan Drive, Suite 120 Westford, MA 01886 Tel: 978-692-3848 Fax: 978-692-3821

**Chicago**

333 Pierce Road, Suite 180 Itasca, IL 60143 Tel: 630-285-0071 Fax: 630-285-0075

#### **Dallas**

4570 Westgrove Drive, Suite 160 Addison, TX 75001 Tel: 972-818-7423 Fax: 972-818-2924

#### **Detroit**

Tri-Atria Office Building 32255 Northwestern Highway, Suite 190 Farmington Hills, MI 48334 Tel: 248-538-2250 Fax: 248-538-2260

#### **Kokomo**

2767 S. Albright Road Kokomo, IN 46902 Tel: 765-864-8360 Fax: 765-864-8387

**Los Angeles** 18201 Von Karman, Suite 1090 Irvine, CA 92612 Tel: 949-263-1888 Fax: 949-263-1338

**Phoenix** 2355 West Chandler Blvd. Chandler, AZ 85224-6199 Tel: 480-792-7966 Fax: 480-792-4338

#### **San Jose**

2107 North First Street, Suite 590 San Jose, CA 95131 Tel: 408-436-7950 Fax: 408-436-7955

#### **Toronto**

6285 Northam Drive, Suite 108 Mississauga, Ontario L4V 1X5, Canada Tel: 905-673-0699 Fax: 905-673-6509

#### **ASIA/PACIFIC**

**Australia** Suite 22, 41 Rawson Street Epping 2121, NSW Australia Tel: 61-2-9868-6733

Fax: 61-2-9868-6755 **China - Beijing**

Unit 915 Bei Hai Wan Tai Bldg. No. 6 Chaoyangmen Beidajie Beijing, 100027, No. China Tel: 86-10-85282100 Fax: 86-10-85282104

**China - Chengdu** Rm. 2401-2402, 24th Floor, Ming Xing Financial Tower No. 88 TIDU Street Chengdu 610016, China Tel: 86-28-86766200 Fax: 86-28-86766599

**China - Fuzhou** Unit 28F, World Trade Plaza No. 71 Wusi Road Fuzhou 350001, China Tel: 86-591-7503506 Fax: 86-591-7503521

**China - Hong Kong SAR** Unit 901-6, Tower 2, Metroplaza 223 Hing Fong Road Kwai Fong, N.T., Hong Kong Tel: 852-2401-1200 Fax: 852-2401-3431

**China - Shanghai** Room 701, Bldg. B Far East International Plaza No. 317 Xian Xia Road Shanghai, 200051 Tel: 86-21-6275-5700 Fax: 86-21-6275-5060 **China - Shenzhen**

Rm. 1812, 18/F, Building A, United Plaza No. 5022 Binhe Road, Futian District Shenzhen 518033, China Tel: 86-755-82901380 Fax: 86-755-8295-1393 **China - Shunde**

Room 401, Hongjian Building No. 2 Fengxiangnan Road, Ronggui Town Shunde City, Guangdong 528303, China Tel: 86-765-8395507 Fax: 86-765-8395571

#### **China - Qingdao**

Rm. B505A, Fullhope Plaza, No. 12 Hong Kong Central Rd. Qingdao 266071, China Tel: 86-532-5027355 Fax: 86-532-5027205 **India** Divyasree Chambers 1 Floor, Wing A (A3/A4) No. 11, O'Shaugnessey Road Bangalore, 560 025, India Tel: 91-80-2290061 Fax: 91-80-2290062 **Japan** Benex S-1 6F 3-18-20, Shinyokohama Kohoku-Ku, Yokohama-shi Kanagawa, 222-0033, Japan Tel: 81-45-471- 6166 Fax: 81-45-471-6122

#### **Korea**

168-1, Youngbo Bldg. 3 Floor Samsung-Dong, Kangnam-Ku Seoul, Korea 135-882 Tel: 82-2-554-7200 Fax: 82-2-558-5932 or 82-2-558-5934 **Singapore** 200 Middle Road #07-02 Prime Centre Singapore, 188980 Tel: 65-6334-8870 Fax: 65-6334-8850 **Taiwan** Kaohsiung Branch 30F - 1 No. 8 Min Chuan 2nd Road Kaohsiung 806, Taiwan Tel: 886-7-536-4818 Fax: 886-7-536-4803 **Taiwan** Taiwan Branch 11F-3, No. 207 Tung Hua North Road Taipei, 105, Taiwan Tel: 886-2-2717-7175 Fax: 886-2-2545-0139

### **EUROPE**

**Austria** Durisolstrasse 2 A-4600 Wels Austria Tel: 43-7242-2244-399 Fax: 43-7242-2244-393

**Denmark**

Regus Business Centre Lautrup hoj 1-3 Ballerup DK-2750 Denmark Tel: 45-4420-9895 Fax: 45-4420-9910

**France**

Parc d'Activite du Moulin de Massy 43 Rue du Saule Trapu Batiment A - ler Etage 91300 Massy, France Tel: 33-1-69-53-63-20 Fax: 33-1-69-30-90-79

#### **Germany**

Steinheilstrasse 10 D-85737 Ismaning, Germany Tel: 49-89-627-144-0 Fax: 49-89-627-144-44

**Italy**

Via Quasimodo, 12 20025 Legnano (MI) Milan, Italy

Tel: 39-0331-742611 Fax: 39-0331-466781

### **Netherlands**

P. A. De Biesbosch 14 NL-5152 SC Drunen, Netherlands Tel: 31-416-690399 Fax: 31-416-690340 **United Kingdom**

505 Eskdale Road

Winnersh Triangle Wokingham Berkshire, England RG41 5TU Tel: 44-118-921-5869 Fax: 44-118-921-5820

07/28/03